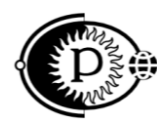

42 1700

## **Устройство коррозионного мониторинга «Пульсар Л»**

## **Руководство по эксплуатации** ПТНГ.424248.042 РЭ

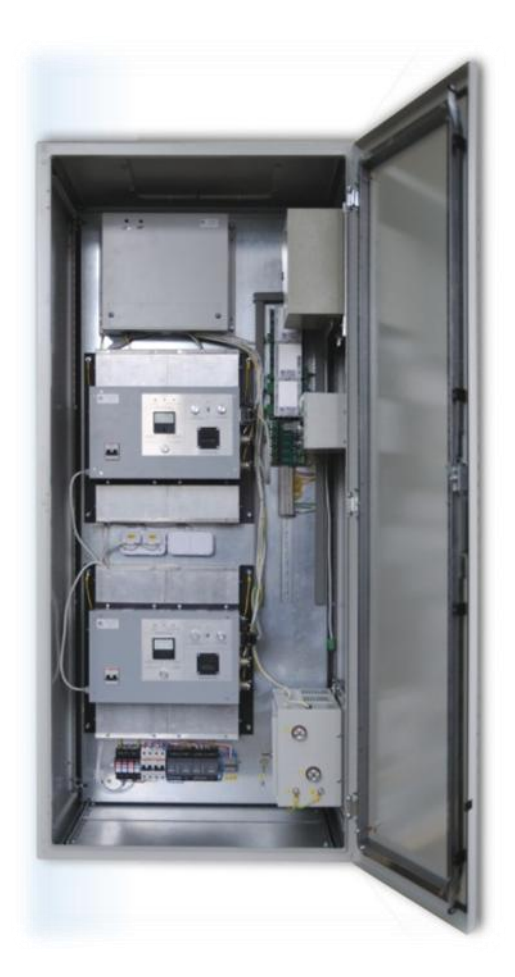

[www.ooo-parsek.ru](http://www.ooo-parsek.ru/) office@ooo-parsek.ru тел. (495)743-95-48, (495)944-72-88

## СОДЕРЖАНИЕ

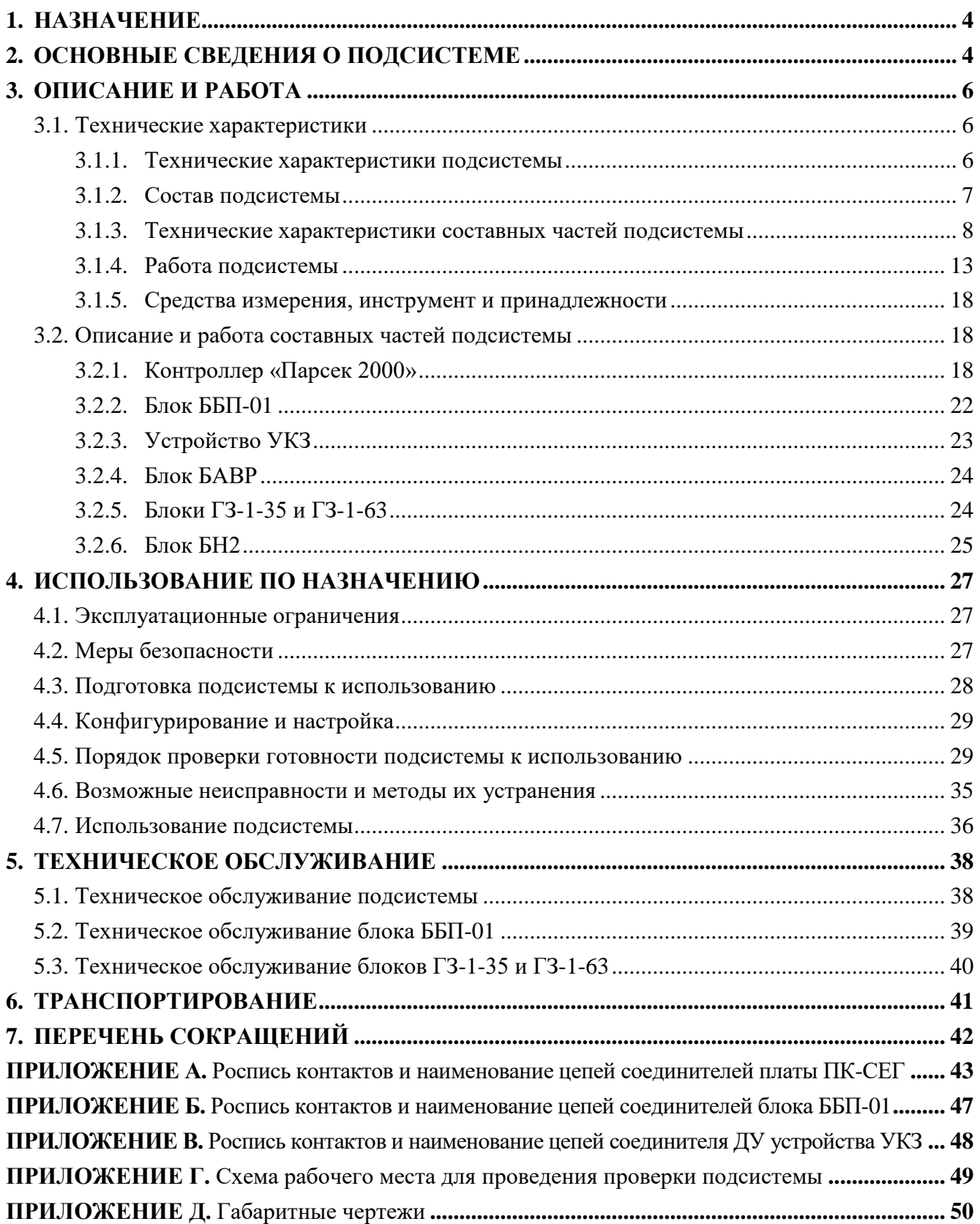

Настоящее руководство по эксплуатации (далее по тексту – РЭ) является эксплуатационным документом, включающим в себя, кроме, собственно, руководства, техническое описание на **Устройство коррозионного мониторинга «Пульсар Л»** (далее по тексту – «подсистема») **ПТНГ.424248.042**.

РЭ знакомит с назначением, основными характеристиками и принципами работы подсистемы, устанавливает порядок ее эксплуатации, правила транспортирования и хранения.

Эксплуатацию и техническое обслуживание подсистемы осуществляет обслуживающий персонал, прошедший специальную подготовку и изучивший настоящее РЭ.

В настоящем РЭ использованы ссылки на следующие документы:

– ПТНГ.424248.042 ФО Формуляр; – ПТНГ.424248.042 Э4 Схема электрическая соединений; – ПТНГ.424248.042 Э5 Схема электрическая подключения; – ТАПФ.426475.001 РЭ Блок БАВР. Руководство по эксплуатации; – ПТНГ.426489.006 Э4 Устройство КИП-Л. Схема электрическая соединений; – ПТНГ.426489.006 Э5 Устройство КИП-Л. Схема электрическая подключения; – ПТНГ.426489.006 РЭ Устройство КИП-Л.

Руководство по эксплуатации.

ПТНГ.424248.042 РЭ

## **1. НАЗНАЧЕНИЕ**

<span id="page-3-0"></span>Подсистема предназначена для контроля и оперативного управления параметрами электрохимической защиты, сбора, обработки и хранения информации о коррозионных процессах и противокоррозионной защите подземных металлических сооружений.

## **2. ОСНОВНЫЕ СВЕДЕНИЯ О ПОДСИСТЕМЕ**

<span id="page-3-1"></span>Подсистема может иметь различные варианты комплектации в зависимости от:

1) Типа устанавливаемых устройств УКЗ, приведенного в столбце 2 таблицы 1.

В зависимости от типа устройств УКЗ выбирается тип блока грозозащиты и исполнение контроллера «Парсек 2000», приведенные в столбцах 3 и 4 таблицы 1 соответственно.

2) Количества подключаемых к подсистеме устройств КИП-Л.

Устройства КИП-Л в комплект поставки подсистемы не входят и поставляются отдельно. Данный параметр влияет только на конфигурацию программного обеспечения подсистемы.

3) Наличия или отсутствия блока БН2.

При заказе подсистемы используется следующая система обозначения:

Устройство коррозионного мониторинга

**Пульсар Л Х<sup>3</sup> – Х<sup>4</sup> – Х<sup>5</sup> – Х<sup>6</sup> – Х7**,

где:

 $X_3$  – номинальная выходная мощность – 0,6 / 1,2 / 2,5 / 3,0 кВт;

 $X_4$  – наличие блока аварийного включения резерва (БАВР);

 $X_5$  – конструктивное исполнение – напольное (П);

 $X_6$  – климатическое исполнение – У2 или У1 по ГОСТ 15150;

 $X_7$  – количество подключаемых устройств КИП от 1 до 40.

## Таблица 1

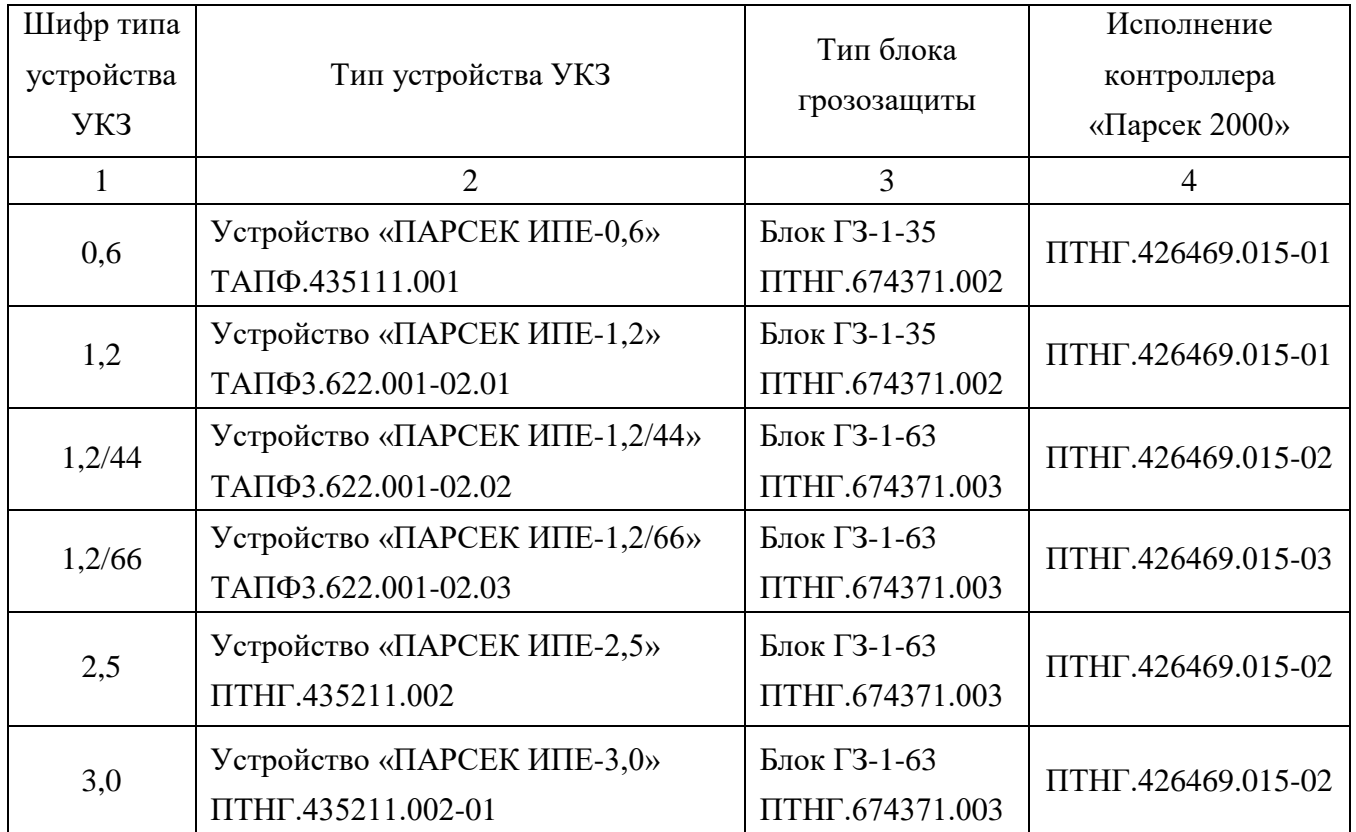

## **3. ОПИСАНИЕ И РАБОТА**

## <span id="page-5-1"></span><span id="page-5-0"></span>**3.1. ТЕХНИЧЕСКИЕ ХАРАКТЕРИСТИКИ**

### <span id="page-5-2"></span>**3.1.1. Технические характеристики подсистемы**

3.1.1.1. Диапазоны выходных параметров устройств УКЗ (тока нагрузки и напряжения выхода) в зависимости от типа приведены в таблице 2.

Управление параметрами электрохимической защиты (установка сигналов телерегулирования) осуществляется дистанционно от системы линейной телемеханики (СЛТМ).

Предел основной допускаемой погрешности выходных параметров не более  $\pm 2.5$ %.

3.1.1.2. Подсистема обеспечивает автоматическое преобразование, хранение и передачу информации о параметрах одного или двух входящих в ее состав устройств УКЗ.

Предел основной допускаемой погрешности преобразования параметров I и U в двоичный код (двухбайтовое число) не более ±1%.

Таблица 2

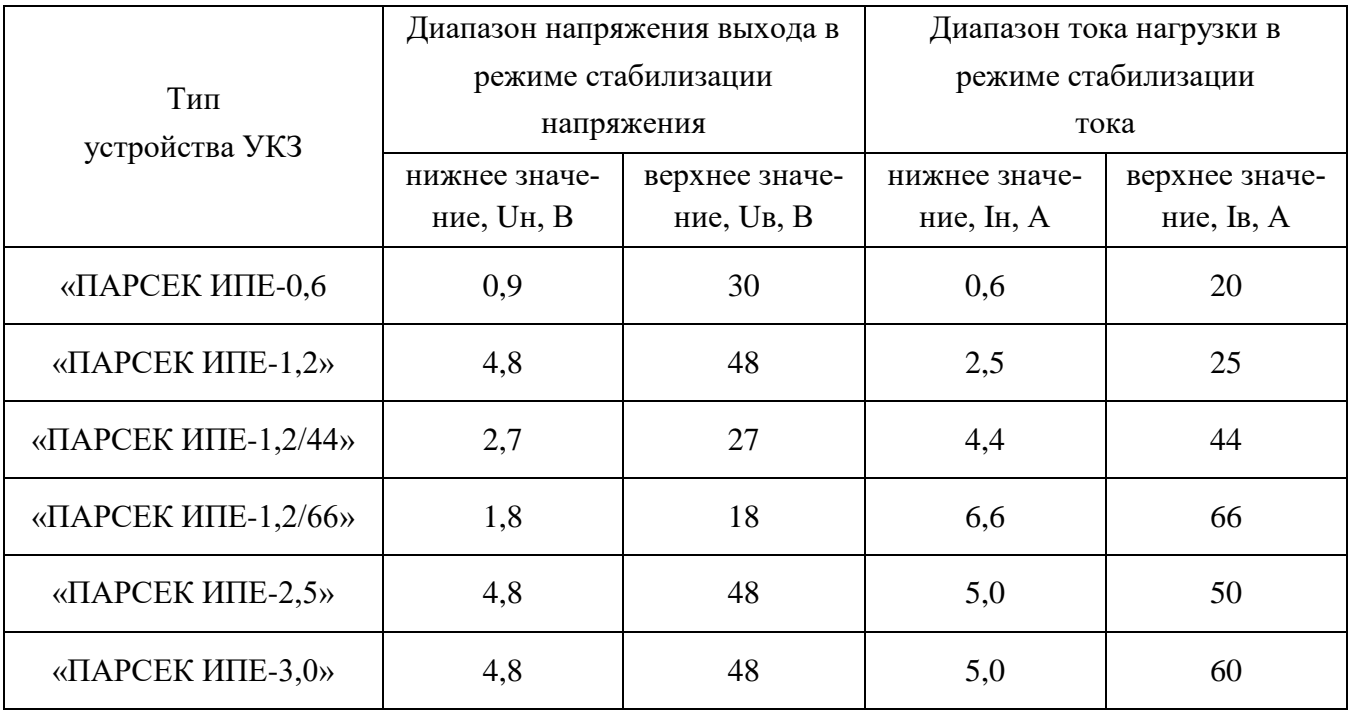

3.1.1.3. Подсистема обеспечивает обмен информацией:

- с Master-контроллером системы линейной телемеханики по двухпроводному интерфейсу RS-485 по протоколу логического обмена Gold Modbus RTU;
- с удаленными устройствами КИП-Л по двухпроводному интерфейсу RS-485 по протоколу логического обмена Gold Modbus RTU.
- 3.1.1.4. Подсистема обеспечивает автоматическую регистрацию датчиков:
	- отсутствия 220 В;
	- вскрытия блок-бокса;

ПТНГ.424248.042 РЭ

6

– вскрытия устройств КИП-Л.

3.1.1.5. Подсистема обеспечивает защиту выходных цепей УКЗ от импульсных перенапряжений.

3.1.1.6. Подсистема обеспечивает защиту входных цепей электропитания от импульсных перенапряжений, распространяющихся по сети 230 В.

3.1.1.7. Подсистема обеспечивает защиту цепей линий связи интерфейса RS-485 от импульсных перенапряжений.

3.1.1.8. В случае отказа основного УКЗ или отключения его питания подсистема обеспечивает автоматическое переключение основного УКЗ на резервное.

3.1.1.9. Климатическое исполнение устройства по ГОСТ 15150-69 – У1 или У2 в соответствии с формуляром.

3.1.1.10. Степень защиты подсистемы по ГОСТ 14254-96 – IP20 или IP34 в соответствии с формуляром.

3.1.1.11. Электропитание подсистемы осуществляется от сети переменного тока напряжением  $230^{+23}_{-46}$  В и частотой 50±1 Гц.

3.1.1.12. Максимальная потребляемая мощность от сети переменного тока не более:

- 3,5 кВт для подсистемы с УКЗ «ПАРСЕК ИПЕ-3,0»;
- 3 кВт для подсистемы с УКЗ «ПАРСЕК ИПЕ-2,5»;
- 1,6 кВт для подсистем с остальными типами УКЗ.
- 3.1.1.13 Масса подсистемы не более 220 кг.

#### <span id="page-6-0"></span>**3.1.2. Состав подсистемы**

В состав подсистемы входят:

- контроллер «Парсек-2000» ПТНГ.426469.015 (исполнение контроллера зависит от типа устройства УКЗ по таблице 1), состоящий из:
	- модуля ЦП ПТНГ.426469.008-01;
	- модуля УСО ПТНГ.426469.007-01;
	- преобразователя измерительного УКЗ ПТНГ.426469.006;
	- ячейки МВП ПТНГ.426429.016;
	- платы коммутации ПК-СЕГ ПТНГ.426429.027.
- блок ББП-01 ТАПФ3.035.016-01;
- блок БАВР ТАПФ.426475.001;
- устройство УКЗ «Парсек ИПЕ» (2 шт.) (тип в соответствии с картой заказа по таблице 1);
- блок грозозащиты типа ГЗ-1 (в соответствии с картой заказа по таблице 1);

- блок БН2 ПТНГ.434151.001 (устанавливается по требованию заказчика);
- устройство защиты FLT-CP-2S-350 для защиты по цепям питания;
- устройство защиты VAL-MS 350/10/3+1 для защиты по цепям питания;
- ячейки ЯЗП-1 и ЯЗП-1-01 для защиты входных цепей линии связи, цепей питания устройств КИП-Л и цепей подключения электрода сравнения;
- зажимы ЗНИ-4 ГОСТ Р 50030.7.1 для подключения подсистемы к внешним цепям;
- клеммы UT10 для подключения подсистемы к сети;
- автоматический выключатель АВВ-S232r-С16 (2шт.);
- розетка РА10-213УХЛ2 (2 шт.);
- жгуты и кабели для подключения подсистемы к сети и для соединения между собой блоков, модулей и устройств.

Монтаж блоков, модулей и устройств подсистемы в шкафу производится согласно схеме электрической соединений ПТНГ.424248.042 Э4.

Размещение блоков, модулей и устройств подсистемы внутри шкафа производится согласно габаритным чертежам, приведенным в приложении Д.

### <span id="page-7-0"></span>**3.1.3. Технические характеристики составных частей подсистемы**

Технические характеристики составных частей подсистемы приведены в таблицах 3-10.

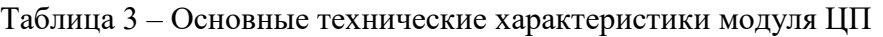

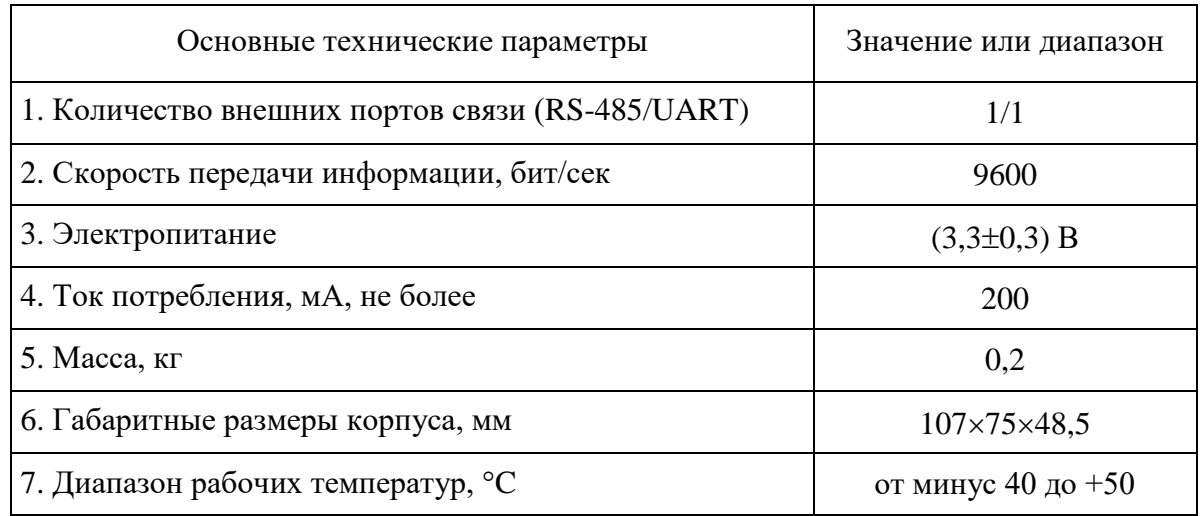

Таблица 4 – Основные технические характеристики модуля УСО

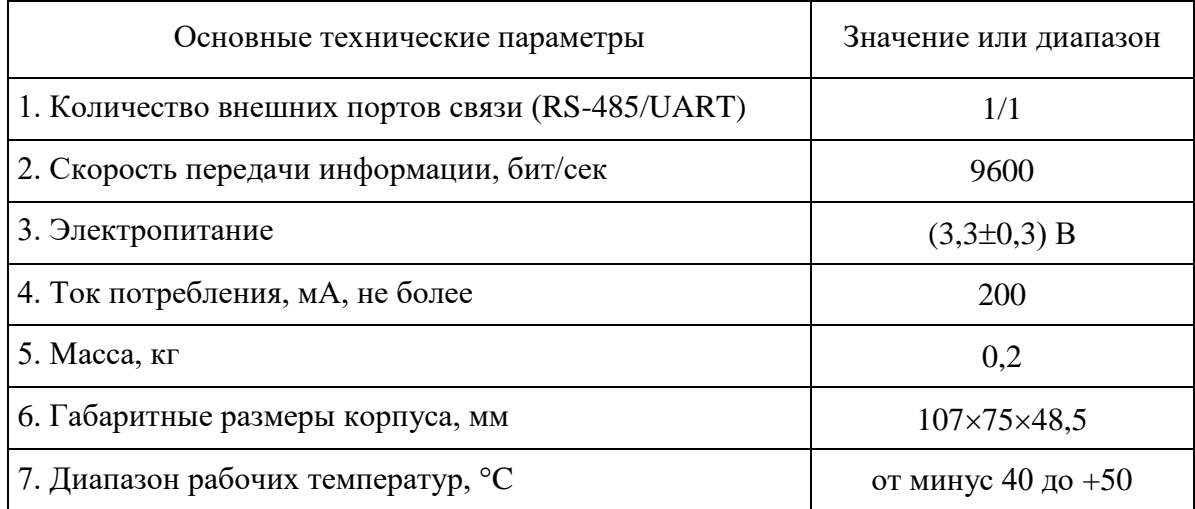

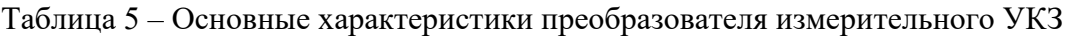

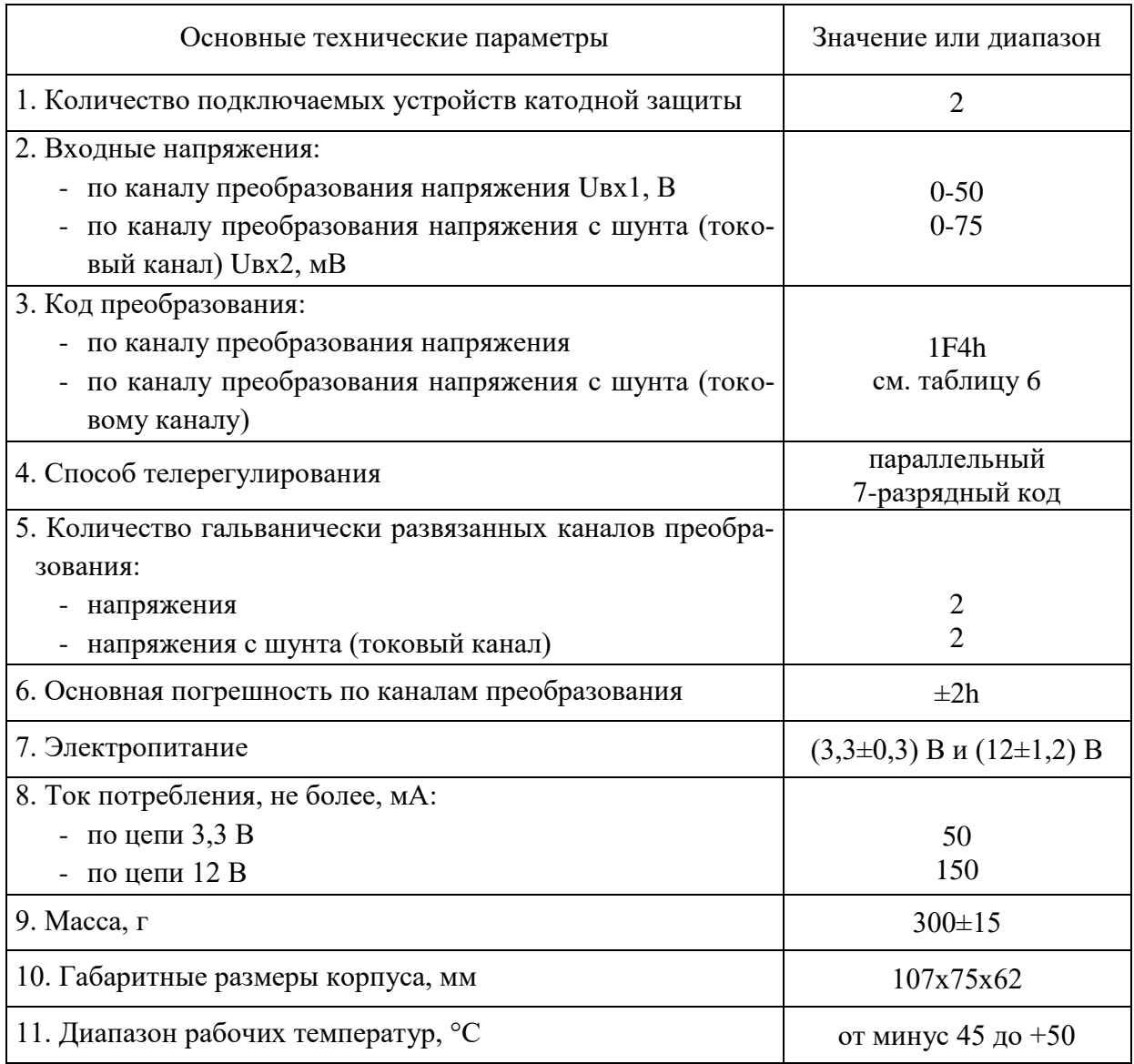

Таблица 6 – Коды преобразования по токовому каналу для каждого исполнения преобразователя измерительного УКЗ

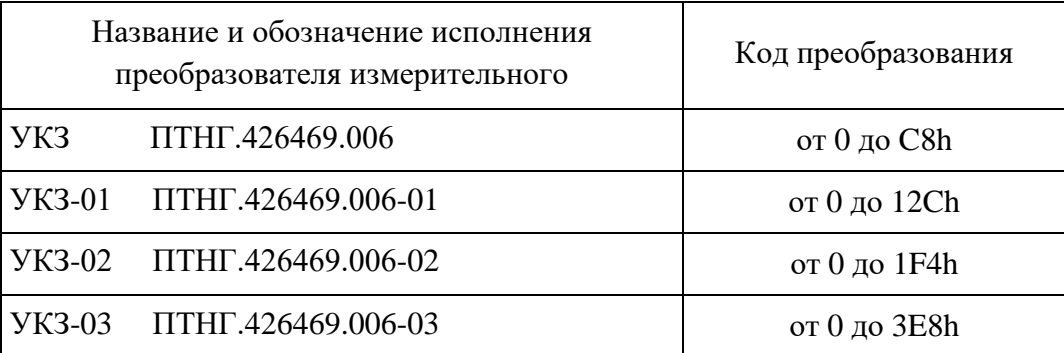

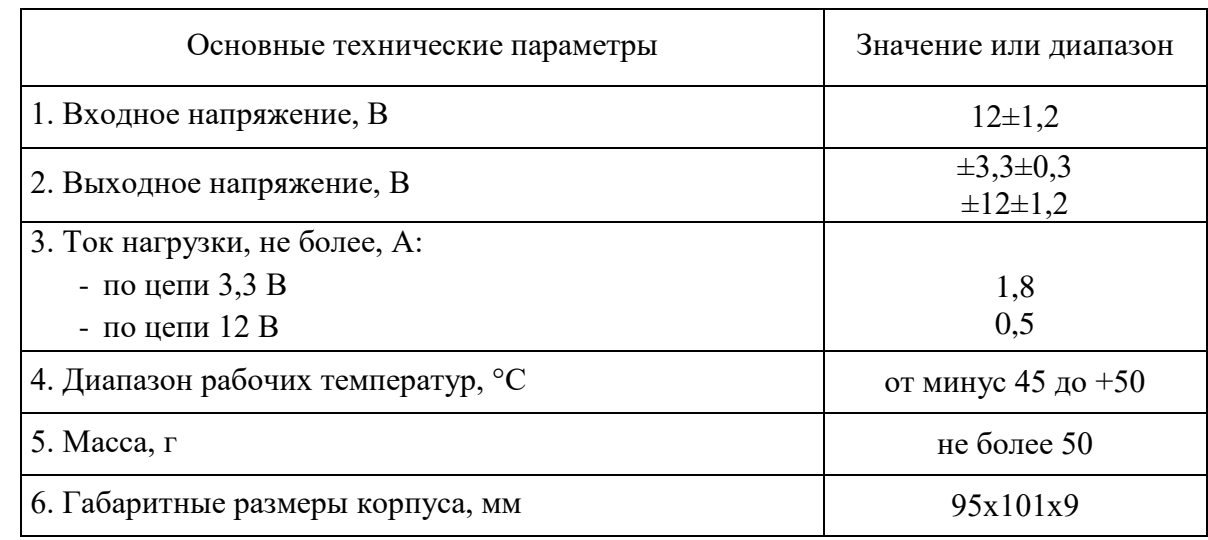

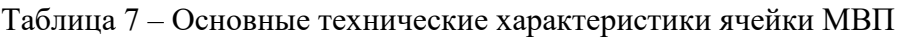

Таблица 8 – Основные технические характеристики блоков ГЗ-1-35 и ГЗ-1-63

|                                        |                    | Значение или диапазон |
|----------------------------------------|--------------------|-----------------------|
| Основные технические параметры         | $\Gamma$ 3-1-35    | $\Gamma$ 3-1-63       |
| 1. Параметры пропускаемого сигнала:    |                    |                       |
| - ток, не более, А                     | 35                 | 63                    |
| - напряжение, не более, В              | 92                 | 92                    |
| 2. Параметры защиты от перенапряжения: |                    |                       |
| - напряжение защиты, не более, В       | 150                | 150                   |
| - отводимый ток, не более, кА          | 20                 | 20                    |
| 3. Длительность броска напряжения, мкс | 8/20               | 8/20                  |
| 4. Диапазон рабочих температур, °С     | от минус 45 до +50 | от минус 45 до +50    |
| 5. Масса, не более, кг                 | 5,0                | 5,0                   |
| 6. Габаритные размеры корпуса, мм      | 397x265x141        | 415x290x178           |

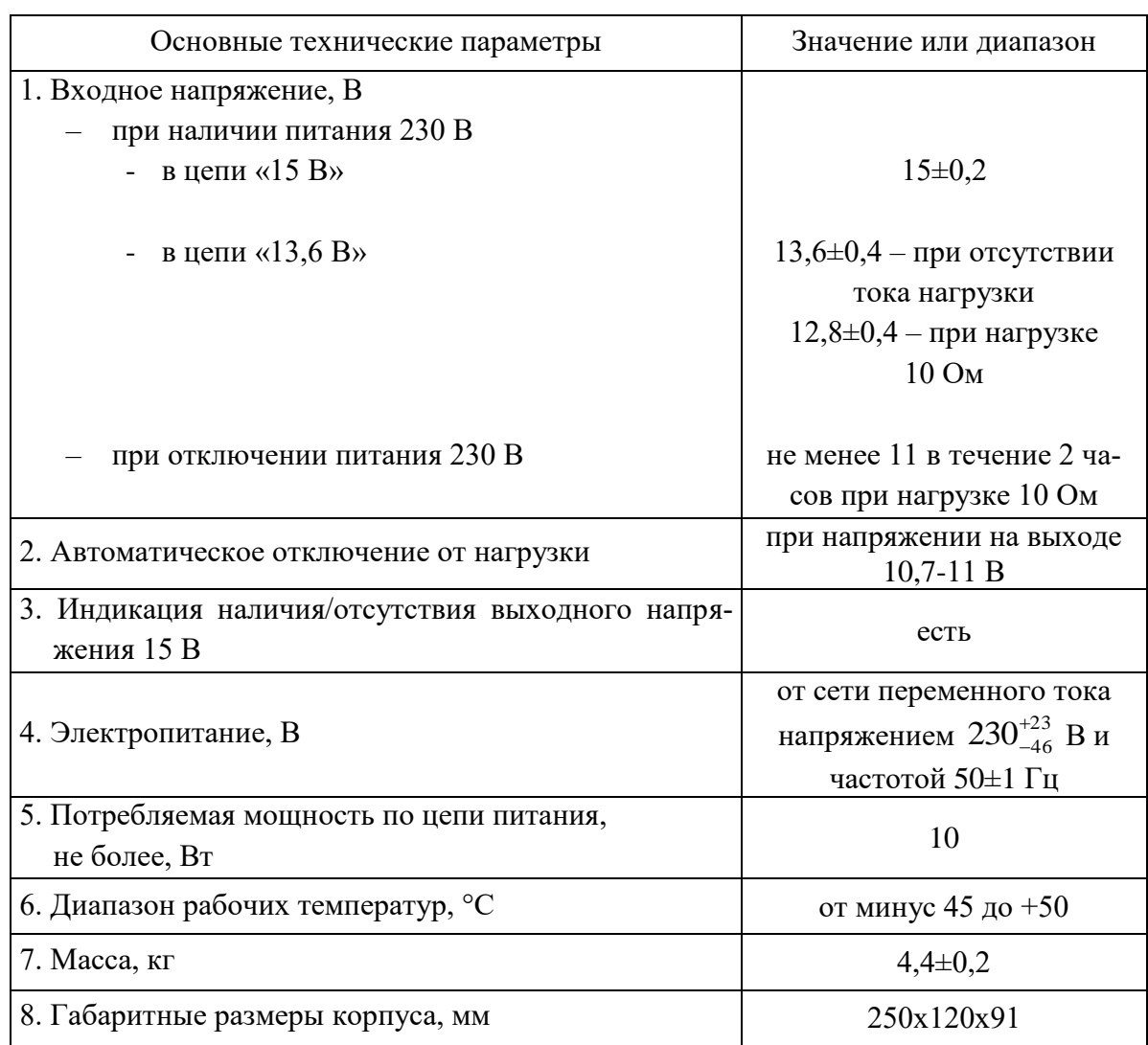

## Таблица 9 – Основные технические характеристики блока ББП-01

Таблица 10 – Основные технические характеристики блока БН2

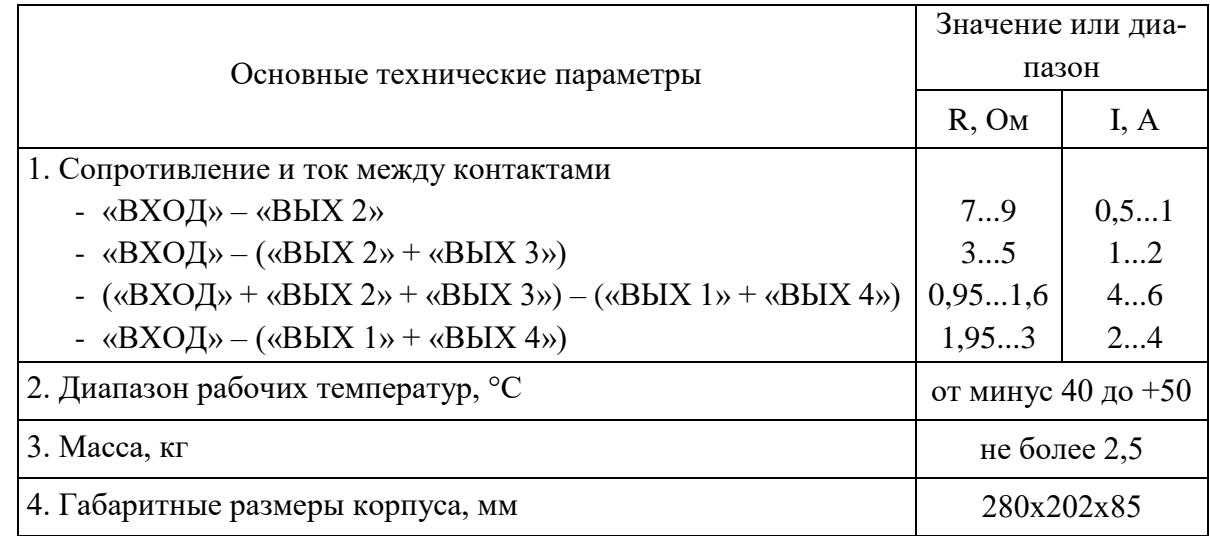

Технические характеристики блока БАВР приведены в соответствующих разделах руководства по эксплуатации ТАПФ.426475.001 РЭ.

Технические характеристики устройства согласующе-коммутационного УСК1 приведены в соответствующих разделах руководства по эксплуатации ПТНГ.426477.010 РЭ.

Технические характеристики устройств УКЗ, входящих в поставляемую подсистему, приведены в соответствующих руководствах по эксплуатации (см. таблицу 11).

### Таблица 11

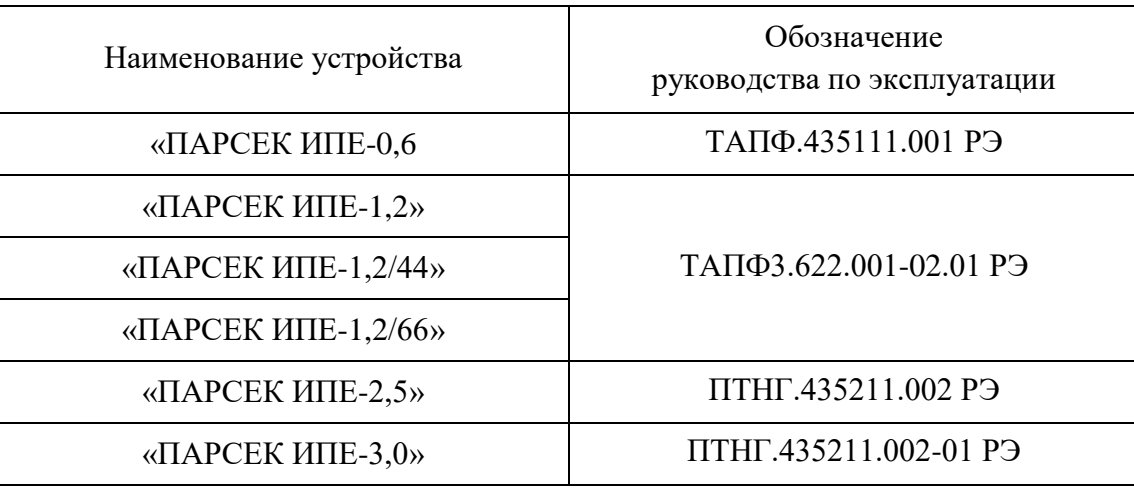

### <span id="page-12-0"></span>**3.1.4. Работа подсистемы**

3.1.4.1. Подсистема выполняет следующие функции:

- электрохимическая защита металлических сооружений;
- телеметрирование параметров ЭХЗ;
- телесигнализация аварийных ситуаций;
- сбор, обработка, хранение и выдача информации о коррозионных процессах.

3.1.4.2. Электрохимическая защита металлических сооружений осуществляется устройством УКЗ, которое вырабатывает ток, протекающий по цепи: положительный выход УКЗ – блок БАВР – блок грозозащиты – анод – грунт – защищаемое сооружение – блок грозозащиты – блок БАВР – отрицательный выход УКЗ. Блок БАВР коммутирует в защищаемую цепь ток либо основного, либо резервного устройства УКЗ. Ток устройства УКЗ создает между защищаемым сооружением и грунтом разность потенциалов, препятствующую протеканию процессов коррозии в местах с дефектами изоляционного покрытия сооружения. Величина необходимого защитного потенциала устанавливается в нормативных технических документах. Для стальных магистральных трубопроводов величина защитного потенциала с омической составляющей установлена ГОСТ Р51164-96 от минус 0,9 В до минус 3,5 В в зависимости от различных факторов коррозионной опасности.

Режим работы устройства задается опорным напряжением, величина которого находится в диапазоне от 0 до 3,5 В.

Основной режим работы подсистемы - дистанционный (режим ДУ).

Режим ДУ используется при дистанционном управлении режимами устройств и передаче телеметрических параметров на диспетчерский пункт через систему телемеханики.

В режиме дистанционного управления устройство УКЗ (при положении тумблера «ДУ/РУ» в положении «ДУ») опорное напряжение формируется сигналом телерегулирования (СТР), задаваемым модулем ЦП. Опорное напряжение задает режим работы устройства следующим образом. Значению Uоп, равному 3,5 В, соответствует максимальный режим УКЗ. При меньших значениях опорного напряжения соблюдается линейный закон регулирования. Максимальные значения тока Iукз (в режиме стабилизации тока) и напряжения Uукз (в режиме стабилизации напряжения) в зависимости от установленных устройств УКЗ приведены в таблице 2 (раздел 3.1.1).

Поддержание напряжения сооружение–грунт в режиме стабилизации потенциала электрода сравнения: от 0,35 до 3,5 В для всех типов устанавливаемых устройств УКЗ.

Описание работы устройства УКЗ приведено в соответствующих разделах руководства по эксплуатации на устройство УКЗ.

Описание использования подсистемы в дистанционном режиме управления приведено в разделе 4.7.

3.1.4.3. Работа подсистемы с СЛТМ

Подсистема может обмениваться информацией и командами с пультом управления (ПУ) СЛТМ по двухпроводному интерфейсу RS-485 через зажимы «А», «В» и «GND» (далее через ячейку защиты от перенапряжений ЯЗП-1-01 и разъем контроллера «RS485-2»).

Протокол обмена – Modbus Protocol. Режим функционирования подсистемы – SLAVE, скорость передачи информации – 9600 бит/сек, количество информационных бит – 8, количество стоповых бит – 1, бит четности – отсутствует.

Подсистема отвечает ПУ СЛТМ только на свой адрес. Данные, полученные от подчиненных устройств, размещены в рабочих регистрах ДП. Привязка данных от подчиненных устройств к регистрам данных жесткая. Первично она формируется на заводе изготовителе, затем при пусконаладочных работах (ПНР) могут быть изменены адрес подсистемы и адреса подчиненных устройств.

С ПУ СЛТМ поддерживается непрерывный цикл работы в реальном времени. Привязку данных ко времени осуществляет ПУ. Количество регистров ДП соответствует количеству каналов ТИ, ТС, ТР подсистемы. Список регистров ДП приведен в п. 3.1.4.4.

Для считывания информации о параметрах телеизмерений и телесигнализации (содержимого рабочих регистров ДП) используется команда 03, для записи информации о параметрах телеуправления УКЗ – команда 06.

Во время ответа на команды 03 и 06 на контроллере подсистемы горит светодиод «З/О».

Для считывания информации используется команда 03, структура которой представлена ниже.

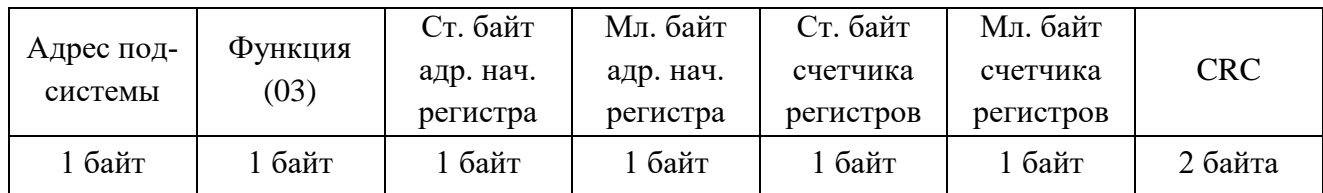

| Адрес<br>подсис-<br>темы | Функция<br>(03) | Число<br>байт дан-<br>ных | Ст. байт<br>началь-<br>ного ре-<br>гистра | Мл. байт<br>началь-<br>ного ре-<br>гистра | Ст. байт<br>конечно-<br>го реги-<br>стра | Мл. байт<br>конечно-<br>го реги-<br>стра | <b>CRC</b> |
|--------------------------|-----------------|---------------------------|-------------------------------------------|-------------------------------------------|------------------------------------------|------------------------------------------|------------|
| байт                     | l байт          | l байт                    | байт                                      | 1 байт                                    | . байт                                   | l байт                                   | 2 байта    |

Структура ответа подсистемы на команду 03 приведена ниже.

Число байт данных равно удвоенному числу запрошенных регистров.

Для дистанционного управления работой УКЗ используется команда 06, структура которой приведена ниже.

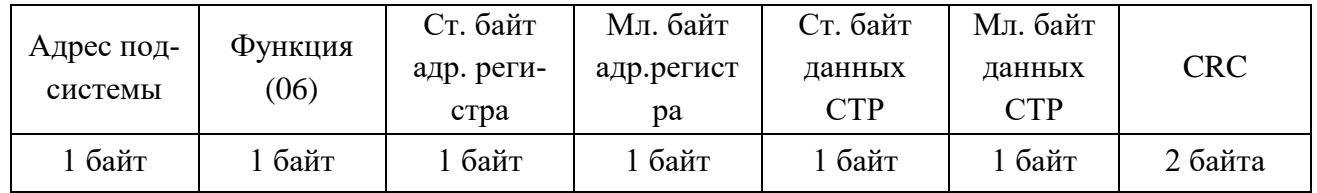

Ответ подсистемы на команду 06 совпадает с запросом.

В случае обнаружения ошибок при приёме команд, подсистема формирует ответное сообщение об ошибке. Структура ответа подсистемы на обнаруженную ошибку приведена ниже.

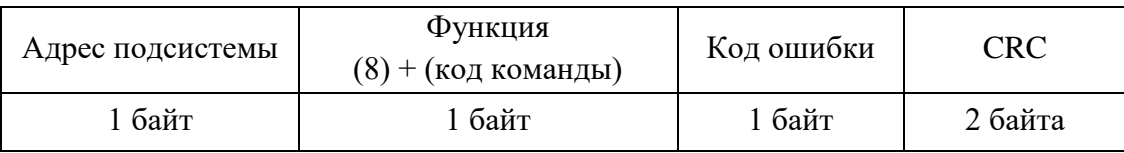

Сообщение об ошибке в ответе на любой запрос может быть получено от подсистемы в случае нарушения области значений команды или параметров. Определены следующие коды ошибок:

- 1 Неверная команда,
- 2 Неверный адрес (начальный) в команде,
- 3 Неверно указано количество считываемых регистров,
- 9 Неверный код CRC.

## 3.1.4.4. Рабочие регистры ДП

В рабочих регистрах ДП размещается информация из рабочих регистров подчиненных устройств в порядке, определяемом регистром адресов. К этим регистрам обращается MSконтроллер ДП через ПУ телемеханики. Перечень рабочих регистров ДП для подсистемы приведен ниже:

1000 – Nбб/N220 – вскрытие блок-бокса (шкафа)/наличие 230 В,

1001 – поляризационный потенциал Uпп КИП №1,

1002 – защитный потенциал Uзп КИП №1,

1003 – ток поляризации Iп КИП №1,

1004 – состояние блока пластин-индикаторов коррозии Nк КИП №1,

1005 – контроль открытия крышки защитного кожуха Nкип КИП №1,

……

996+N\*5 – поляризационный потенциал Uпп КИП №N,

997+N\*5 – защитный потенциал Uзп КИП №N,

998+N\*5 – ток поляризации Iп КИП №N,

999+N\*5 – состояние блока пластин-индикаторов коррозии Nк КИП №N,

1000+N\*5 – контроль открытия крышки защитного кожуха Nкип КИП №N ,

1001+К\*5 – Uскз1 - напряжение УКЗ №1,

1002+К\*5 – Iскз1 - ток УКЗ №1,

1003+К\*5 – Uскз2 - напряжение УКЗ №2,

1004+К\*5 – Iскз2 - ток УКЗ №2,

1005+К\*5 – СТР1 - сигнал телерегулирования УКЗ №1,

1006+К\*5 – СТР2 - сигнал телерегулирования УКЗ №2.

где:

N – номер подключенного устройства КИП-Л;

К – количество подключенных устройств КИП-Л, которое может меняться от 1 до 8 в соответствии с проектной документацией.

Соответствие состояния параметра Nбб/N220 содержимому регистра 1000 приведено в таблице 12.

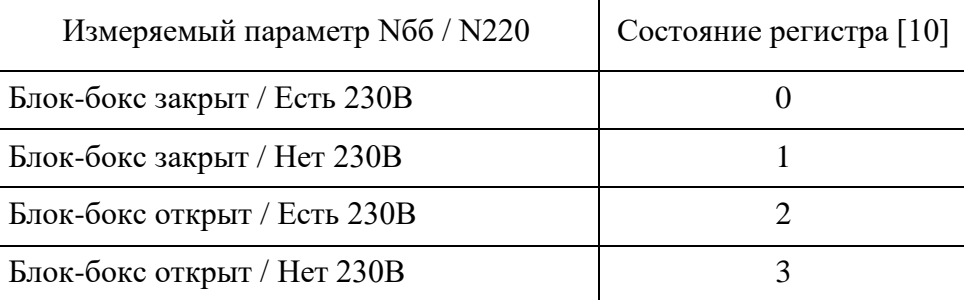

Таблица 12

## 3.1.4.5. Работа с удаленными устройствами КИП-Л

Контрольно-измерительный пункт линейной части (КИП-Л) служит для измерения параметров с датчиков коррозионного мониторинга и формирования параметра ТС о вскрытии корпуса устройства КИП-Л. Устройство КИП-Л является SL устройством по отношению к подсистеме «Пульсар-Л». Связь осуществляется по двухпроводному интерфейсу RS-485 по протоколу логического обмена Modbus.

Если количество подключаемых устройств КИП-Л от одного до трех, то их подключение производится в соответствии со схемой электрической подключения ПТНГ.424248.042 Э5 (лист 1): к зажимам «А1» ... «А3», «В1» ... «В3», «GND», «+12» подсистемы.

Если количество подключаемых устройств КИП-Л более трех, то их подключение производится через устройство согласующе-коммутационное УСК1 в соответствии со схемой электрической подключения ПТНГ.424248.042 Э5 (лист 2).

К устройству КИП-Л подключены датчик ЭНЕС и блок БПИ-2.

Устройство КИП-Л производит преобразование следующих параметров:

- с датчика ЭНЕС поляризационного потенциала, защитного потенциала, тока поляризации;
- с блока БПИ-2 состояние пластин-индикаторов коррозии Nк.

Устройство КИП-Л формирует параметр ТС – контроль открытия защитного кожуха – Nкип.

Управление работой КИП-Л осуществляет модуль УСО контроллера «Парсек 2000» подсистемы путем подачи на время проведения измерений и обмена информацией гальванически развязанного напряжения +12В(К). В остальное время он находится в отключенном состоянии. Штатный период опроса устройств КИП-Л – один раз за 2 минуты.

Для считывания информации с рабочих регистров устройств КИП-Л используется команда (функция) 03. Устройство КИП-Л производит преобразование и формирует ответ на команду 03 в течение 1 с после поступления команды.

Кроме команды 03 в режиме конфигурации подсистемы используется команда 67. Остальные команды (функции) устройствами КИП-Л не поддерживаются.

## 3.1.4.6. Работа с устройствами УКЗ «Парсек ИПЕ»

Управление (команда 06) и считывания информации о параметрах работы двух устройств УКЗ (команда 03) осуществляется модулем УКЗ контроллера «Парсек-2000».

Штатная работа с устройствами УКЗ заключается в непрерывном преобразовании их выходного напряжения и тока с шунта и занесения полученных данных в рабочие регистры модуля УКЗ. В регистры СТР модуля УКЗ помещаются коды телеуправления, получаемые от ПУ СЛТМ. Эти коды хранятся в энергонезависимой памяти УКЗ и выдаются на устройства УКЗ в виде параллельного семиразрядного кода типа «сухой контакт».

Более подробно работа модуля УКЗ описана в п.3.2.1.4.

### <span id="page-17-0"></span>**3.1.5. Средства измерения, инструмент и принадлежности**

При подготовке подсистемы и проверке ее готовности к использованию применяются следующие средства измерения и принадлежности:

- цифровой мультиметр APPA-98II (далее по тексту мультиметр) или аналогичный (погрешность измерения не более 1,5%, входное сопротивление не менее 10 МОм);
- ноутбук с операционной системой не ниже Windows XP;
- конвертер USB/RS485 с гальванической развязкой;
- программа Modbus.

## <span id="page-17-1"></span>**3.2. ОПИСАНИЕ И РАБОТА СОСТАВНЫХ ЧАСТЕЙ ПОДСИСТЕМЫ**

## <span id="page-17-2"></span>**3.2.1. Контроллер «Парсек-2000»**

3.2.1.1 Контроллер «Парсек-2000» ПТНГ.426469.015, состоит из:

- модуля ЦП ПТНГ.426469.008-01;
- модуля УСО ПТНГ.426469.007-01;
- преобразователя измерительного УКЗ ПТНГ.426469.006;
- ячейки МВП ПТНГ.426429.016;
- платы коммутации ПК-СЕГ ПТНГ.426429.027.

Коммутация между модулями ЦП, УСО, УКЗ и ячейкой МВП осуществляется с помощью платы коммутации ПК-СЕГ, на которую они устанавливаются путем соединения выходных штыревых соединителей модулей ЦП, УСО, УКЗ и ячейки МВП с соответствующими соединителями на плате коммутации ПК-СЕГ согласно схемы соединения ПТНГ.424248.042 Э4. Корпуса модулей привинчиваются к типовому алюминиевому корпусу, в пазы которого боковыми стенками установлена плата коммутации ПК-СЕГ с ячейкой МВП.

По краям платы коммутации ПК-СЕГ расположены соединители, предназначенные для стыковки с соединителями внешних блоков, а также светодиоды для индикации различных состояний модулей ЦП, УСО и УКЗ.

Роспись контактов и наименование цепей соединителей Контроллера «Парсек-2000» для внешних подключений приведены в приложении А.

Внешний вид Контроллера «Парсек-2000» приведен на рисунке 1.

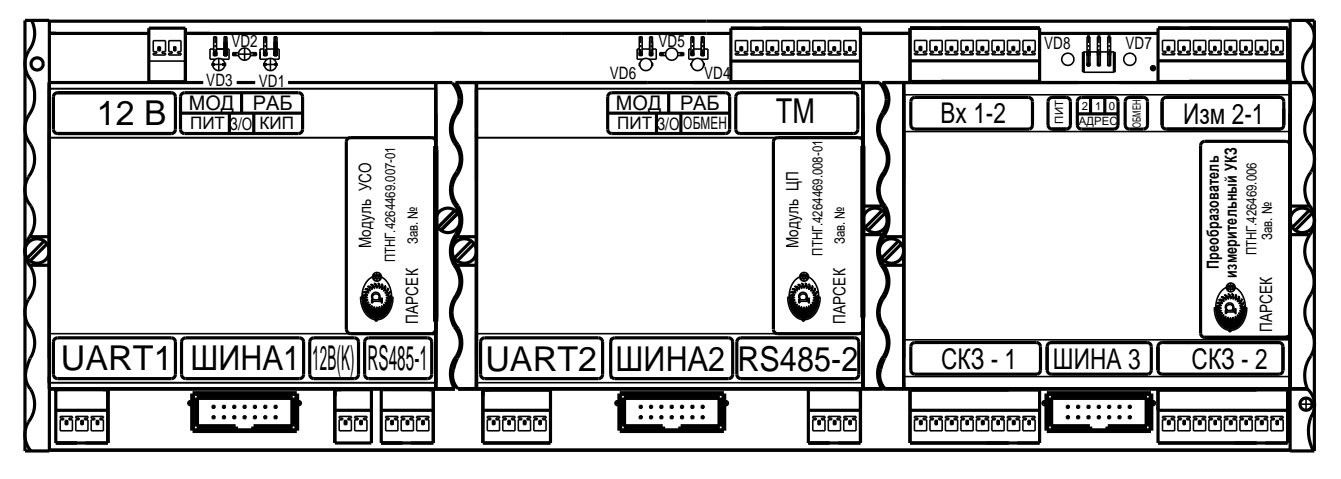

Рисунок 1 – Внешний вид контроллера «Парсек 2000»

Контроллер «Парсек-2000» закрепляется в шкафу на стандартной DIN-рейке TS35.

Электропитание модулей осуществляется от блока ББП-01 по цепям «+12В» и «-12В» соединителя «12В». Ячейка МВП является вторичным источником питания, преобразующим напряжение питания +12В в напряжение +3,3В для питания микропроцессоров и других логических элементов модулей.

Соединитель «12В(К)» предназначен для питания внешних удаленных устройств КИП-Л на время проведения измерений и обмена информацией гальванически развязанным напряжением 12В.

Корпуса модулей ЦП и УСО и УКЗ выполнены из типового алюминиевого профиля, в пазах которого установлены печатные платы с элементами. Платы закреплены в корпусе с помощью боковых стенок, привинчиваемых к корпусу модуля.

3.2.1.2. Описание и работа модуля ЦП

Модуль ЦП представляет собой многофункциональный узел и предназначен для управления другими модулями, сбора, обработки и хранения информации о коррозионных процессах и противокоррозионной защите, обмена информацией и командами с удаленными устройствами КИП-Л и СЛТМ.

Технические характеристики модуля ЦП приведены в таблице 3.

Через соединитель «RS485-2» модуль ЦП принимает с СЛТМ управляющие команды и выдает в СЛТМ результаты их выполнения. Модуль ЦП имеет индивидуальный логический адрес, который задается с помощью команды записи адреса в режиме конфигурации. Адрес модуля обеспечивает адресацию подсистемы при рассылке команд, поступающих от СЛТМ. Модуль постоянно находится в режиме приема команд от системы высшего уровня СЛТМ, за исключением времени, отведенного на выполнение этих команд и передачи накопленных данных. В этом обмене модуль ЦП является SL-устройством.

Модуль ЦП осуществляет управление модулем УСО и модулем УКЗ по шинному интерфейсу I<sup>2</sup>C, являясь в этом обмене Master-устройством. Частота синхронизации обмена – 100 кГц.

Состояние модуля ЦП регистрируется по свечению светодиодов «ПИТ», «З/О», «ОБ-МЕН» на плате коммутации ПК-СЕГ, расположенных в зоне модуля ЦП:

- свечение светодиода «ПИТ» зеленым цветом свидетельствует о наличии питания 3,3 В на модуле ЦП;
- индикатор «З/О» в рабочем режиме светится зеленым цветом;
- свечение светодиода «ОБМЕН» желтым цветом свидетельствует о наличии обмена по внутренней шине I $^2$ C.

Основные режимы работы модуля ЦП:

- сбор и хранение данных;
- выдача данных;
- установка сигналов телерегулирования.

Конфигурация устанавливается по команде 67 через сервисный соединитель «UART 1». По интерфейсу СЛТМ (соединитель «RS485-2») команда 67 не поддерживается.

Режим «Сбор и хранение данных» устанавливается автоматически после подачи на модуль ЦП напряжения питания.

После подачи питания модуль ЦП в соответствии с запрограммированной в процессоре модуля ЦП программой, производит опрос других устройств-модулей. Полученные значения хранятся до следующего опроса.

Режим «Выдача данных» устанавливается командой 03 (чтение регистров ДП), принятой от СЛТМ. После принятия команды модуль ЦП выдает информацию в соответствии с протоколом. Поскольку опрос каналов измерения производится один раз в 2 мин (начальная установка времени), то и информация о состоянии удаленных устройств меняется также один раз в 2 мин. Исключение составляет информация о состоянии контактного датчика наличия или отсутствия 230 В, которая меняется при каждой выдаче данных.

Режим «Установка сигналов телерегулирования». При поступлении на модуль ЦП команды (06) записи кода телерегулирования модуль ЦП выдает в ответ сообщение о приеме кода телерегулирования СТР и транслирует код СТР на модуль УКЗ, который в свою очередь в соответствии с адресом устройства УКЗ формирует семиразрядный двоичный код (7 бит) для управления соответствующими устройствами УКЗ.

#### 3.2.1.3. Описание модуля УСО

Технические характеристики модуля УСО приведены в таблице 4.

Модуль УСО (устройство связи с объектами) формирует интерфейс, с помощью которого в систему сбора данных интегрируются удаленные объекты (устройства КИП-Л). По отношению к центральному процессору УСО выступает в качестве SL-устройства. По отношению к удаленным объектам УСО выступает в качестве MS-устройства. УСО «захватывает» адреса, рабочие и конфигурационные регистры, идентификационные карты всех подчиненных ему устройств (в данном случае устройств КИП-Л), обеспечивая центральному процессору кажущийся прямой доступ к каждому из них. Собственные рабочие регистры у УСО отсутствуют. Однако, идентификационная карта и регистр статуса имеются. Работа с удаленными устройствами КИП-Л осуществляется через соединитель «RS485-1» по двухпроводной линии связи в соответствии с протоколом Modbus.

Состояние модуля УСО регистрируется по свечению светодиодов «ПИТ», «З/О», «КИП» на плате коммутации ПК-СЕГ, расположенных в зоне модуля УСО:

- свечение светодиода «ПИТ» зеленым цветом свидетельствует о наличии питания 3,3 В на модуле УСО;
- индикатор «З/О» в рабочем режиме светится зеленым цветом;
- свечение светодиода «КИП» синим цветом свидетельствует о подаче напряжения питания на устройство КИП-Л на время обмена данными.

Процессор модуля УСО для каждого подчиненного ему работоспособного устройства (объекта) раз во временной интервал, хранимый в конфигурационном регистре частоты обновления данных, производит опрос всех рабочих регистров подчиненного устройства посредством команды 03.

В случае выхода из строя устройства (устройство не отвечает на серию из трех запросов процессора), процессор модуля УСО устанавливает соответствующее значение регистра состояния устройства в памяти УСО. Значения рабочих регистров, соответствующих устройству, устанавливаются в ноль.

3.2.1.4. Описание преобразователя измерительного УКЗ

Технические характеристики модуля УКЗ приведены в таблицах 5 и 6.

Модуль УКЗ является абонентским устройством, имеющим свой логический адрес и тип. Номер типа прошивается при программировании процессора модуля УКЗ, а собственный адрес внутри типа задается при помощи перемычек (джамперов) между контактами 1, 2, 3 на соединителе «АДРЕС» модуля УКЗ.

Для данной подсистемы перемычки не устанавливаются, что соответствует адресу 64.

Модуль УКЗ представляет собой многофункциональный узел и предназначен для управления работой (телерегулирование) двумя устройствами УКЗ, сбора, обработки и хранения информации о параметрах работы двух устройств УКЗ.

Модуль УКЗ принимает от модуля ЦП управляющие команды и выдает результаты их выполнения.

Состояние модуля УКЗ регистрируется по свечению светодиодов «ПИТ», «ОБМЕН» на плате коммутации ПК-СЕГ, расположенных в зоне модуля УКЗ:

- свечение светодиода «ПИТ» зеленым цветом свидетельствует о наличии питания 3,3В на модуле УКЗ;
- свечение светодиода «ОБМЕН» красным цветом свидетельствует о наличии обмена данными с модулем ЦП по внутренней шине  $\rm I^{2}C.$

В состав модуля УКЗ входят две ячейки:

- цифровая ячейка УКЗ;
- аналоговая ячейка УКЗ-А.

Ячейка УКЗ-А обеспечивает:

– гальваническую развязку каналов телеизмерений напряжения выхода (Uскз) и тока нагрузки (Iскз) устройств УКЗ (через соединитель «ВХ1-2»);

– нормировку и фильтрацию входных сигналов.

Диапазон значений напряжения по каналу измерения Uскз составляет (0…50) В.

Диапазон значений напряжения (с шунта) по каналу измерений Iскз составляет (0…75) мВ, что соответствует значениям тока (0…30) А.

Ячейка УКЗ преобразует аналоговый сигнал в цифровой, управляет режимами работы устройств УКЗ при приеме команды, содержащей значение кода телерегулирования, обеспечивает обмен информацией с модулем ЦП.

После включения питания и завершения переходного процесса процессор модуля УКЗ получает от модуля ЦП код телерегулирования, хранимый в EEPROM модуля ЦП, и выставляет его в устройстве УКЗ. Затем через 5с производит измерение текущих параметров устройств УКЗ.

При получении команды записи с новым кодом телерегулирования процессор модуля транслирует его в соответствующее УКЗ.

Процессор модуля УКЗ постоянно производит мониторинг текущих параметров работы устройств УКЗ. Значения параметров заносятся в рабочие регистры и выдаются по запросу модуля ЦП.

3.2.1.5. Описание ячейки МВП

Технические характеристики ячейки МВП приведены в таблице 7.

Ячейка МВП предназначена преобразования напряжения питания +12 В в напряжение 3,3 В для питания микропроцессоров и других логических элементов модулей.

## <span id="page-21-0"></span>**3.2.2. Блок ББП-01**

Блок бесперебойного питания ББП-01 предназначен для преобразования сетевого напряжения 230В в постоянное напряжение 12В для обеспечения напряжением питания контроллера «Парсек-2000», в том числе и при отсутствии питания сети 230В.

Основные технические характеристики блока приведены в таблице 9.

Роспись контактов и наименование цепей соединителей блока ББП-01 приведены в приложении Б.

Внешний вид блока ББП-01 приведен на рисунке 2.

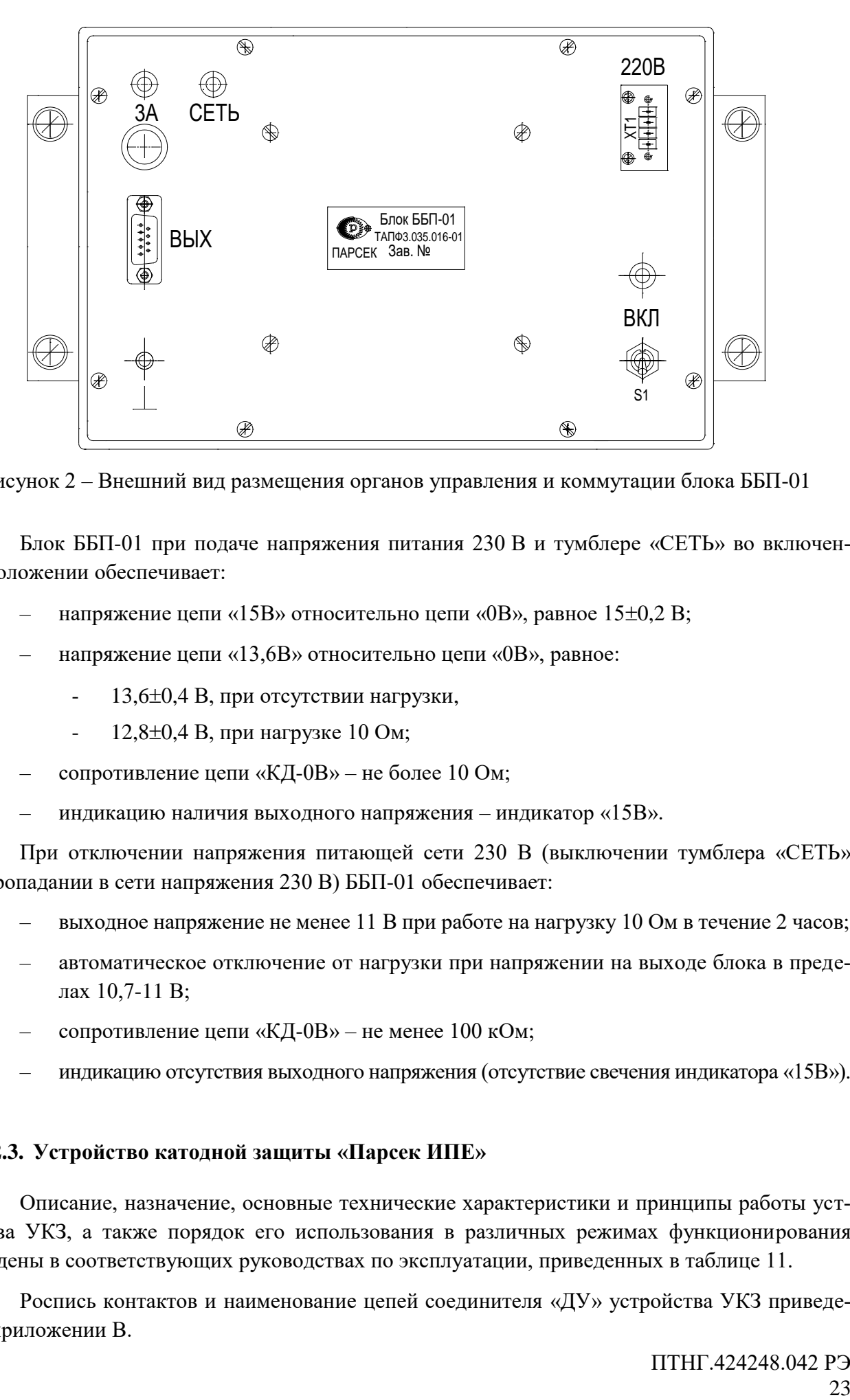

Рисунок 2 – Внешний вид размещения органов управления и коммутации блока ББП-01

Блок ББП-01 при подаче напряжения питания 230 В и тумблере «СЕТЬ» во включенном положении обеспечивает:

- напряжение цепи «15В» относительно цепи «0В», равное  $15\pm0.2$  В;
- напряжение цепи «13,6В» относительно цепи «0В», равное:
	- 13,6 $\pm$ 0,4 В, при отсутствии нагрузки,
	- 12,8 $\pm$ 0,4 В, при нагрузке 10 Ом;
- сопротивление цепи «КД-0В» не более 10 Ом;
- индикацию наличия выходного напряжения индикатор «15В».

При отключении напряжения питающей сети 230 В (выключении тумблера «СЕТЬ» или пропадании в сети напряжения 230 В) ББП-01 обеспечивает:

- выходное напряжение не менее 11 В при работе на нагрузку 10 Ом в течение 2 часов;
- автоматическое отключение от нагрузки при напряжении на выходе блока в пределах 10,7-11 В;
- сопротивление цепи «КД-0В» не менее 100 кОм;
- индикацию отсутствия выходного напряжения (отсутствие свечения индикатора «15В»).

#### <span id="page-22-0"></span>**3.2.3. Устройство катодной защиты «Парсек ИПЕ»**

Описание, назначение, основные технические характеристики и принципы работы устройства УКЗ, а также порядок его использования в различных режимах функционирования приведены в соответствующих руководствах по эксплуатации, приведенных в таблице 11.

Роспись контактов и наименование цепей соединителя «ДУ» устройства УКЗ приведены в приложении В.

### <span id="page-23-0"></span>**3.2.4. Блок БАВР**

Описание, назначение, основные технические характеристики и принципы работы блока, а также порядок его использования приведены в руководстве по эксплуатации ТАПФ.426475.001 РЭ.

## <span id="page-23-1"></span>**3.2.5. Блоки ГЗ-1-35 и ГЗ-1-63**

Блоки предназначены для защиты выходных цепей устройств УКЗ от импульсных перенапряжений, возникающих вследствие влияния на защищаемое сооружение мощных кратковременных электромагнитных импульсов грозовых разрядов.

Блок подключается к выходу блока БАВР двумя проводами в соответствии со схемой ПТНГ.424248.042 Э4.

Клеммы «+» и «–» блока подключаются к нагрузке:

- клемма «+» подключается к аноду
- клемма «–» подключается к трубе
- клемма « $\perp$ » должна быть надежно соединена с корпусом.

Внешний вид блока приведен на рисунке 3.

Основные технические характеристики применяемых блоков грозозащиты ГЗ-1-35 и ГЗ-1-63 приведены в таблице 8.

Блок коммутирует выходной ток УКЗ в нагрузку. Максимальное значение выходного тока УКЗ должно быть не более 35 А для блока ГЗ-1-35 и не более 63 А для блока ГЗ-1-63.

При появлении импульса высокого напряжения любой полярности со стороны нагрузки (выходных клемм «+» и «–») происходит его разряд на «корпус» через разрядник и варисторы, расположенные в блоке.

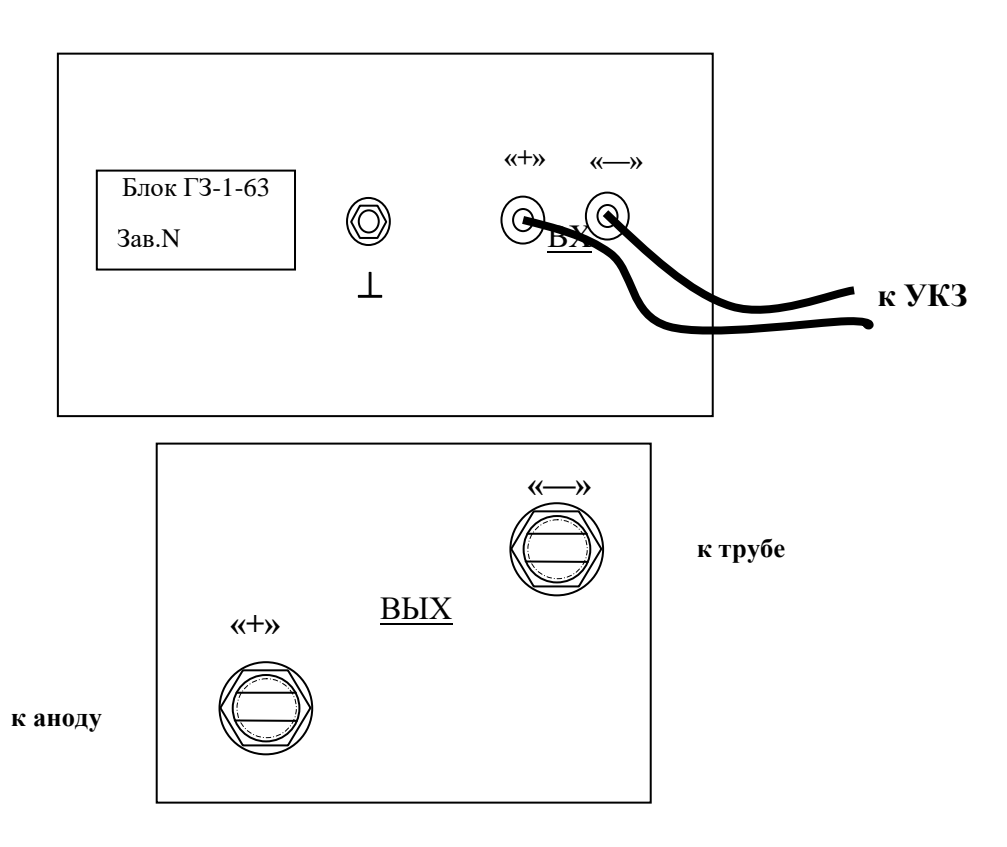

Рисунок 3 – Внешний вид (спереди и сбоку) панелей с элементами коммутации блока грозозащиты (схематичное изображение)

## <span id="page-24-0"></span>**3.2.6. Блок БН2**

Блок БН2 предназначен для обеспечения стабильной работы блока БАВР и устройства УКЗ и используется только в режимах работы подсистемы, при которых напряжение на выходе УКЗ менее 6 В и ток нагрузки менее 2,5 А.

## **ВНИМАНИЕ! Устройства УКЗ в случае подключения блока БН2 должны быть переведены в режим стабилизации по напряжению.**

Блок БН2 представляет собой набор резисторов для создания балластной нагрузки при выходном напряжении УКЗ ниже 6 В.

Основные технические характеристики блока нагрузок приведены в таблице 10.

При поставке подсистемы блок БН2 не подключается.

Для создания дополнительного падения напряжения блок БН2 подключается последовательно с защищаемым сооружение следующим образом:

- провод «+» блока ГЗ-1-35 (ГЗ-1-63) отсоединить от клеммы «+» блока БАВР;
- клемму «+» блока БАВР соединить с клеммой «ВХОД» блока БН2 проводом ПВ3 сечением 2,5мм<sup>2</sup>;
- провод «+» блока ГЗ-1-35 (ГЗ-1-63) подключить к соответствующим выходным клеммам блока БН2 в зависимости от величины тока нагрузки (по показаниям встроенного вольтметра на УКЗ):
	- при токе нагрузки от 0,5 до 1 А к клемме «ВЫХ 2»;
- при токе нагрузки от 1 до 2 А к клемме «ВЫХ 2» и установить перемычку между клеммами «ВЫХ 2» и «ВЫХ 3»;
- при токе нагрузки от 2 до 4 А к клемме «ВЫХ 1» и установить перемычку между клеммами «ВЫХ 1» и «ВЫХ 4»;
- при токе нагрузки от 4 до 8 А к клемме «ВЫХ 1» и установить перемычки между клеммами «ВХОД», «ВЫХ 2» и «ВЫХ 3», а также между клеммами «ВЫХ 1» и «ВЫХ 4».

Перемычки устанавливаются проводом ПВ3 сечением 2,5 мм $^2$ .

При токе нагрузки более 8 А блок БН2 не подключается.

## **4. ИСПОЛЬЗОВАНИЕ ПО НАЗНАЧЕНИЮ**

<span id="page-26-0"></span>Использовать подсистему следует согласно указаниям данного раздела, соблюдая приведенную последовательность действий.

## <span id="page-26-1"></span>**4.1. ЭКСПЛУАТАЦИОННЫЕ ОГРАНИЧЕНИЯ**

4.1.1. При подготовке подсистемы к использованию, при эксплуатации и техническом обслуживании подсистемы использовать настоящее руководство.

4.1.2. Блоки ББП-01, ГЗ-1-35 (ГЗ-1-63), БАВР, БН2, контроллер «Парсек 2000», ячейки ЯЗП-1-01 (ЯЗП-1), устройства защиты FLT-CP-2S-350, VAL-MS 350/10/3+1 и УКЗ, входящие в подсистему, могут эксплуатироваться в помещениях с нерегулируемыми климатическими условиями, где колебания температуры и влажности несущественно отличаются от колебаний на открытом воздухе, без прямого воздействия солнечных лучей, атмосферных осадков, ветра, песка и пыли. Климатическое исполнение блоков по ГОСТ 15150-69 – категория У2.

Подсистема должна размещаться в помещении, оснащенном автоматом защиты сети 230 В и устройством грозозащиты класса «B» IEC 61643-1: 1998-02, E DIN VDE 0675 part 6: 1989-11/A1: 1996-03/A2: 1996-10.

## **ВН И МА НИЕ ! Использование подсистемы без блока БН2 в режимах, при которых напряжение на выходе УКЗ менее 6 В и ток нагрузки менее 2,5 А КАТЕГОРИЧЕСКИ ЗАПРЕЩАЕТСЯ!**

## <span id="page-26-2"></span>**4.2. МЕРЫ БЕЗОПАСНОСТИ**

4.2.1. Подготовку подсистемы к использованию, эксплуатацию и техническое обслуживание подсистемы должен выполнять персонал:

- прошедший специальное обучение и ознакомившийся в полном объеме с настоящим руководством,
- обладающий навыками пусконаладочных работ,
- прошедший инструктаж и аттестованный на знание ПТЭ и ПТБ электроустановок до 1000 В и мер защиты от статического электричества.

4.2.2. При эксплуатации и обслуживании подсистемы необходимо соблюдать:

- «Правила безопасности электроустановок потребителей» (ПТБ);
- «Правила технической эксплуатации электроустановок потребителей» (ПТЭ);
- «Правила техники безопасности при работе с радиоэлектронным оборудованием».

4.2.3. При работе с подсистемой **ЗАПРЕЩАЕТСЯ**:

- включать блоки и модули подсистемы, если фактические параметры электросети не соответствуют значениям, указанным в настоящем РЭ;
- включать входящие в подсистемы компоненты при неисправном заземлении или поврежденном кабеле питания;
- производить любые ремонтные, либо монтажные работы при включенном напряжении питания сети 230 В или неисправном заземлении;
- взамен сгоревших предохранителей устанавливать другие, с большим номиналом токов.

4.2.4. Работы по установке и подключению подсистемы при подготовке к использованию проводить бригадой не менее чем из двух человек.

4.2.5. Для установки (подключения) подсистемы рекомендуется обращаться в сервисные центры, где можно воспользоваться услугами любых квалифицированных специалистов. При самостоятельной установке (подключении) подсистемы следует воспользоваться настоящим Руководством, однако изготовитель не несет ответственности за недостатки изделия, возникшие из-за его неправильной установки неуполномоченными лицами. В целях безопасности, установка (подключение) изделия допускается только специалистами и организациями, имеющими соответствующие лицензии Госгортехнадзора и полномочия предприятия-изготовителя.

#### <span id="page-27-0"></span>**4.3. ПОДГОТОВКА ПОДСИСТЕМЫ К ИСПОЛЬЗОВАНИЮ**

4.3.1. Перед установкой и монтажом подсистемы необходимо осуществить внешний осмотр его узлов и блоков и убедиться в отсутствии повреждений, а также проверить комплектность подсистемы, наличие эксплуатационной документации в соответствии с ПТНГ.424248.042 ВЭ.

Шкаф устройства подсистемы устанавливается на пол. В полу должны быть предусмотрены выемки для прокладки кабеля.

- 1. определить место установки подсистемы с учетом возможности подвода внешних кабелей;
- 2. шкаф установить в подготовленное для него место и, при необходимости, дополнительно закрепить. Рекомендуется крепить шкаф через 4 отверстия, расположенные в основании шкафа, согласно габаритному чертежу, приведенному в приложении И;
- 3. к клемме защитного заземления **« »**, расположенной в нижней части шкафа, проводом сечением не менее 16,0 мм<sup>2</sup> подключить внешний заземляющий контур. Для крепления провода использовать полюсные наконечники из комплекта монтажных частей.

4.3.2. Монтаж внешних связей

4.3.2.1. Подключить выводы блока ГЗ-1-35 (ГЗ-1-63) «ВЫХ+» к аноду, «ВЫХ-» к защищаемому сооружению и закрепить анодный и катодный провода к шкафу. При монтаже использовать полюсные наконечники из комплекта монтажных частей.

4.3.2.2. Подключить провода от датчика вскрытия двери блок-бокса (состоянию «дверь закрыта» соответствует нормально замкнутое состояние контактов датчика) к зажимам «ББ1», «ББ2» подсистемы согласно схеме электрической соединения ПТНГ.424248.042 Э5 и проектной документации.

При монтаже использовать полюсные наконечники диаметром 4 мм.

4.3.2.3. Установить тумблер «СЕТЬ» на блоке ББП-01 и тумблеры автоматических выключателей QF1, QF2 в нижнее положение, выключатели «~220B» на обоих устройствах УКЗ в левое положение, соответствующее их выключенному состоянию.

4.3.2.4. Подключить к клеммам «Фаза1», «Фаза2», «НУЛЬ» подсистемы Фазу 1, Фазу 2 и Нуль сети переменного тока 230 В согласно схеме электрической ПТНГ.424242.042 Э5. Подключение цепей сетевого питания производится проводом сечением от 1,5 до 2,5 мм<sup>2</sup>. Провода питания подключаются к входным клеммам под винт.

### **ВН И МА НИЕ ! Работы по данному пункту вести при обесточенной сети!**

4.3.2.5. Подключить кабели последовательных интерфейсов RS485 согласно схеме электрической подключений ПТНГ.424248.042 Э5 и проектной документации:

а) от СЛТМ к зажимам «А», «В», «GND» подсистемы;

б) от устройств КИП-Л:

- к зажимам «A1» ... «A3», «B1» ... «B3», «GND», «+12» подсистемы при количестве подключаемых устройств КИП-Л от одного до трех;
- к зажимам «А1» ... «А8», «В1» ... «В8», « $\perp$ », «+12К» устройства согласующекоммутационного УСК1 – при количестве подключаемых устройств КИП-Л более трех. Зажимы «А», «В», « $\perp$ », «+12К», «L», «N», «-Uэс», «+Uэс» устройства УСК1 соединить с зажимами подсистемы «А1», «В1», «GND», «+12», «L», «N», «-Uэс», «+Uэс» соответственно.

Кабели закрепить к шкафу с помощью штатного крепежа.

К клемме защитного заземления « | » устройства УСК1 проводом сечением не менее 16,0 мм<sup>2</sup>, подключить внешний заземляющий контур.

Для крепления провода использовать полюсные наконечники из комплекта монтажных частей.

## <span id="page-28-0"></span>**4.4. КОНФИГУРИРОВАНИЕ И НАСТРОЙКА**

Конфигурирование и настройка программного обеспечения производится на предприятии-изготовителе и поставляется на объекты заказчика с установленной конфигурацией.

## <span id="page-28-1"></span>**4.5. ПОРЯДОК ПРОВЕРКИ ГОТОВНОСТИ ПОДСИСТЕМЫ К ИСПОЛЬЗОВАНИЮ**

4.5.1. Проверка готовности системы к использованию производится после выполнения действий, указанных в разделе 4.3 настоящего РЭ, кроме п.4.3.2.5а).

Проверка производится с помощью ноутбука (в комплект поставки не входит) и программного продукта ModBus**.**

4.5.2. Подключить к зажимам «А», «В», «GND» подсистемы компьютер согласно приложению Г, используя конвертер USB/RS485.

4.5.3. Установить:

- автоматические выключатели QF1, QF2 в верхнее положение (включенное состояние),
- тумблер «СЕТЬ» на блоке ББП-01 в верхнее положение.

Проконтролировать свечение индикатора «15В» на блоке ББП и индикаторов «ПИТ» на модулях ЦП, УСО и УКЗ.

4.5.4. Включить ноутбук, запустить программу ModBus.

На экране компьютера появиться главное окно «Mdbus Main-Off», вид которого приведен на рисунке 4.

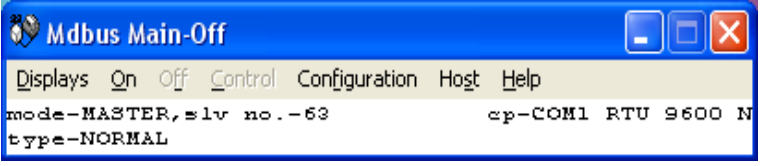

Рисунок 4 – Вид главного окна программы Modbus

4.5.5. В меню главного окна выбрать пункт «Configuration», вид которого приведен на рисунке 5.

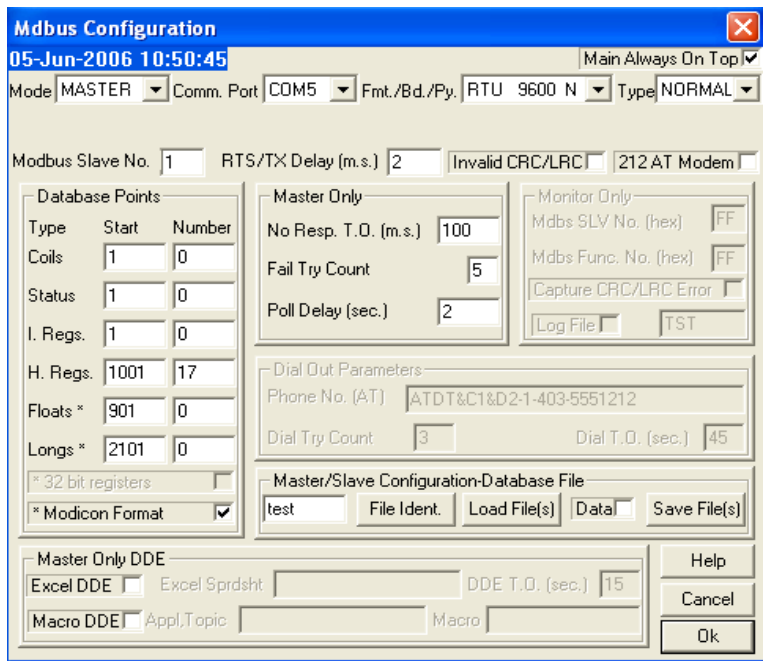

Рисунок 5 – Меню конфигурации программы Modbus

В окне конфигурации необходимо выполнить следующие установки:

- В поле «Comm. Port» нужно выбрать номер порта, под которым определился подключенный к компьютеру конвертер RS485/USB (это можно посмотреть в «Мой компьютер/Управление/Диспетчер устройств/Порты(COM и LPT)»).
- В поле «Modbus Slave No.» необходимо задать адрес модуля ЦП, равный 1.
- В поле «H. Regs.»:

- в колонке «Start» адрес регистра ЦП  $1001$ ,
- в колонке «Number» количество регистров для чтения, которое устанавливается в зависимости от числа интегрированных в систему сбора данных внешних устройств (устройств КИП-Л) в соответствии с таблицей 13.
- Остальные параметры должны соответствовать приведенным на рисунке 5.

ПРИМЕЧАНИЕ – В данной программе адрес регистра всегда задается на единицу больше.

Таблица 13

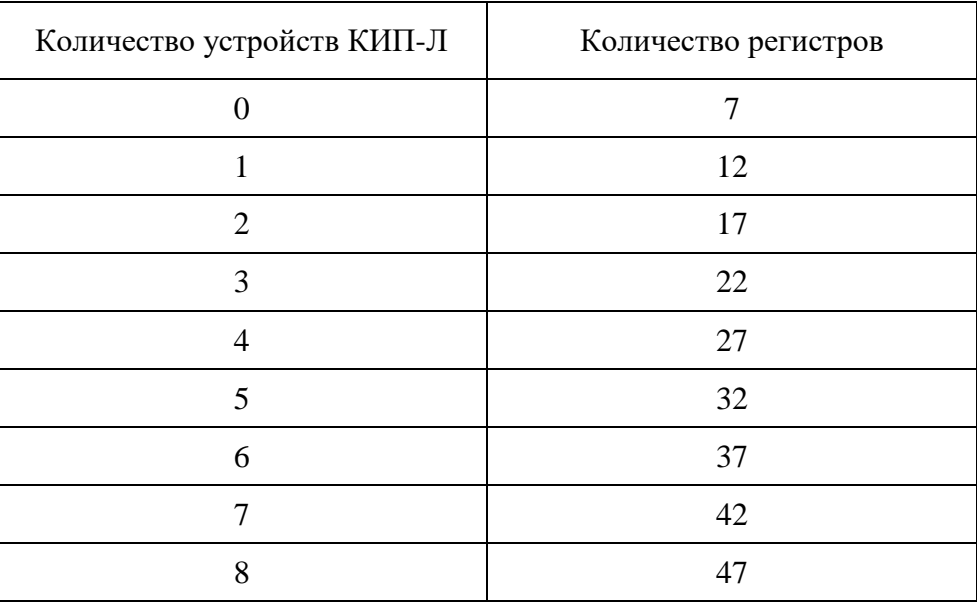

После проведения всех необходимых установок нажать кнопку «ОК». На экране монитора вновь появится главное окно программы.

4.5.6. Нажать кнопку «On» главного окна программы. В меню главного окна необходимо выбрать пункт «Displays/Monitor». Появится диалоговое окно «Modbus Monitor». В окне «Modbus Monitor», внешний вид которого приведен на рисунке 6, появятся запросы к ЦП и ответы, свидетельствующие об обмене данными с модулем ЦП.

4.5.7. В меню главного окна необходимо выбрать пункт «Displays» и «Holding Regs». Внешний вид окна «Holding Regs» для рабочих регистров подчиненных устройств приведен на рисунке 7. В окне «Holding Regs» отображены в десятичной форме значения рабочих регистров ЦП с адресами 1000 по 1016 для случая подключенных двух устройств «КИП-Л». В общем случае соответствие адресов регистров параметрам, полученным от устройств КИП-Л и УКЗ, приведено в п. 3.1.4.4.

| <b>89 Mdbus0 Monitor</b>                                                                                                    |  |  |        |  |  |  |  |  |  |  |                       |  |  |                |  |  |                            |  |  | $\Box B$           |               |
|----------------------------------------------------------------------------------------------------|--|--|--------|--|--|--|--|--|--|--|-----------------------|--|--|----------------|--|--|----------------------------|--|--|--------------------|---------------|
| Start Display Stop Display Clear Display                                                                                                    |  |  |        |  |  |  |  |  |  |  |                       |  |  |                |  |  |                            |  |  |                    |               |
| Message                                                                                                    |  |  |        |  |  |  |  |  |  |  |                       |  |  |                |  |  |                            |  |  |                    |               |
| RX 01 03 20 00 01 FF FF FF FF FF FD FF F7 00 00 FF FF FF FF FF FD FF F7 00 00 05 7D 05 7E 01 1B 05 04 05 05 C8 AA                               |  |  |        |  |  |  |  |  |  |  |                       |  |  |                |  |  |                            |  |  |                    |               |
| TX 01 03 03 E8 00 10 C4 76<br>RX 01 03 20 00 01 FF FF FF FF FF FD FF F7 00 00 FF FF FF FF FF FD FF F7 00 00 05 7D 05 7E 01 1B 05 04 05 05 C8 AA |  |  |        |  |  |  |  |  |  |  |                       |  |  |                |  |  |                            |  |  |                    |               |
| TX 01 03 03 E8 00 10 C4 76                                                                                                    |  |  |        |  |  |  |  |  |  |  |                       |  |  |                |  |  |                            |  |  |                    |               |
| RX 01 03 20 00 01 FF FF FF FF FF FD FF F7 00 00 FF FF FF FF FF FD FF F7 00 00 05 7D 05 7E 01 1B 05 04 05 05 C8 AA                               |  |  |        |  |  |  |  |  |  |  |                       |  |  |                |  |  |                            |  |  |                    |               |
| TX 01 03 03 E8 00 10 C4 76<br>RX 01 03 20 00 01 FF FF FF FF FF FD FF F7 00 00 FF FF FF FF FF FD FF F7 00 00 05 7D 05 7E 01 1B 05 04 05 05 C8 AA |  |  |        |  |  |  |  |  |  |  |                       |  |  |                |  |  |                            |  |  |                    |               |
| TX 01 03 03 E8 00 10 C4 76                                                                                                    |  |  |        |  |  |  |  |  |  |  |                       |  |  |                |  |  |                            |  |  |                    |               |
| RX 01 03 20 00 01 FF FF FF FF FF FD FF F7 00 00 FF FF FF FF FF FD FF F7 00 00 05 7D 05 7E 01 1B 05 04 05 05 C8 AA                               |  |  |        |  |  |  |  |  |  |  |                       |  |  |                |  |  |                            |  |  |                    |               |
| TX 01 03 03 E8 00 10 C4 76                                                                                                    |  |  |        |  |  |  |  |  |  |  |                       |  |  |                |  |  |                            |  |  |                    |               |
| RX 01 03 20 00 01 FF FF FF FF FF FD FF F7 00 00 FF FF FF FF FF FD FF F7 00 00 05 7D 05 7E 01 1B 05 04 05 05 C8 AA<br>TX 01 03 03 E8 00 10 C4 76 |  |  |        |  |  |  |  |  |  |  |                       |  |  |                |  |  |                            |  |  |                    |               |
| RX 01 03 20 00 01 FF FF FF FF FF FD FF F7 00 00 FF FF FF FF FF FD FF F7 00 00 05 7D 05 7E 01 1B 05 04 05 05 C8 AA                               |  |  |        |  |  |  |  |  |  |  |                       |  |  |                |  |  |                            |  |  |                    |               |
| TX 01 03 03 E8 00 10 C4 76                                                                                                    |  |  |        |  |  |  |  |  |  |  |                       |  |  |                |  |  |                            |  |  |                    |               |
| RX 01 03 20 00 01 FF FF FF FF FF FD FF F7 00 00 FF FF FF FF FF FD FF F7 00 00 05 7D 05 7E 01 1B 05 04 05 05 C8 AA<br>TX 01 03 03 E8 00 10 C4 76 |  |  |        |  |  |  |  |  |  |  |                       |  |  |                |  |  |                            |  |  |                    |               |
| RX 01 03 20 00 01 FF FF FF FF FF FD FF F7 00 00 FF FF FF FF FF FD FF F7 00 00 05 7D 05 7E 01 1B 05 04 05 05 C8 AA                               |  |  |        |  |  |  |  |  |  |  |                       |  |  |                |  |  |                            |  |  |                    |               |
| TX 01 03 03 E8 00 10 C4 76                                                                                                    |  |  |        |  |  |  |  |  |  |  |                       |  |  |                |  |  |                            |  |  |                    |               |
| RX 01 03 20 00 01 FF FF FF FF FF FD FF F7 00 00 FF FF FF FF FF FD FF F7 00 00 05 7D 05 7E 01 1B 05 04 05 05 C8 AA                               |  |  |        |  |  |  |  |  |  |  |                       |  |  |                |  |  |                            |  |  |                    |               |
| TX 01 03 03 E8 00 10 C4 76<br>RX 01 03 20 00 01 FF FF FF FF FF FD FF F7 00 00 FF FF FF FF FF FD FF F7 00 00 05 7D 05 7E 01 1B 05 04 05 05 C8 AA |  |  |        |  |  |  |  |  |  |  |                       |  |  |                |  |  |                            |  |  |                    |               |
| TX 01 03 03 E8 00 10 C4 76                                                                                                    |  |  |        |  |  |  |  |  |  |  |                       |  |  |                |  |  |                            |  |  |                    |               |
| RX 01 03 20 00 01 FF FF FF FF FF FD FF F7 00 00 FF FF FF FF FF FD FF F7 00 00 05 7D 05 7E 01 1B 05 04 05 05 C8 AA                               |  |  |        |  |  |  |  |  |  |  |                       |  |  |                |  |  |                            |  |  |                    |               |
| TX 01 03 03 E8 00 10 C4 76<br>RX 01 03 20 00 01 FF FF FF FF FF FD FF F7 00 00 FF FF FF FF FF FD FF F7 00 00 05 7D 05 7E 01 1B 05 04 05 05 C8 AA |  |  |        |  |  |  |  |  |  |  |                       |  |  |                |  |  |                            |  |  |                    |               |
| TX 01 03 03 E8 00 10 C4 76                                                                                                    |  |  |        |  |  |  |  |  |  |  |                       |  |  |                |  |  |                            |  |  |                    |               |
| RX 01 03 20 00 01 FF FF FF FF FF FD FF F7 00 00 FF FF FF FF FF FD FF F7 00 00 05 7D 05 7E 01 1B 05 04 05 05 C8 AA                               |  |  |        |  |  |  |  |  |  |  |                       |  |  |                |  |  |                            |  |  |                    |               |
| TX 01 03 03 E8 00 10 C4 76                                                                                                    |  |  |        |  |  |  |  |  |  |  |                       |  |  |                |  |  |                            |  |  |                    |               |
| RX 01 03 20 00 01 FF FF FF FF FF FD FF F7 00 00 FF FF FF FF FF FD FF F7 00 00 05 7D 05 7E 01 1B 05 04 05 05 C8 AA<br>TX 01 03 03 E8 00 10 C4 76 |  |  |        |  |  |  |  |  |  |  |                       |  |  |                |  |  |                            |  |  |                    |               |
| RX 01 03 20 00 01 FF FF FF FF FF FD FF F7 00 00 FF FF FF FF FF FD FF F7 00 00 05 7D 05 7E 01 1B 05 04 05 05 C8 AA                               |  |  |        |  |  |  |  |  |  |  |                       |  |  |                |  |  |                            |  |  |                    |               |
| TX 01 03 03 E8 00 10 C4 76                                                                                                    |  |  |        |  |  |  |  |  |  |  |                       |  |  |                |  |  |                            |  |  |                    |               |
| RX 01 03 20 00 01 FF FF FF FF FF FD FF F7 00 00 FF FF FF FF FF FD FF F7 00 00 05 7D 05 7E 01 1B 05 04 05 05 C8 AA                               |  |  |        |  |  |  |  |  |  |  |                       |  |  |                |  |  |                            |  |  |                    |               |
| TX 01 03 03 E8 00 10 C4 76<br>RX 01 03 20 00 01 FF FF FF FF FF FD FF F7 00 00 FF FF FF FF FF FD FF F7 00 00 05 7D 05 7E 01 1B 05 04 05 05 C8 AA |  |  |        |  |  |  |  |  |  |  |                       |  |  |                |  |  |                            |  |  |                    |               |
| TX 01 03 03 E8 00 10 C4 76                                                                                                    |  |  |        |  |  |  |  |  |  |  |                       |  |  |                |  |  |                            |  |  |                    |               |
| RX 01 03 20 00 01 FF FF FF FF FF FD FF F7 00 00 FF FF FF FF FF FD FF F7 00 00 05 7D 05 7E 01 1B 05 04 05 05 C8 AA                               |  |  |        |  |  |  |  |  |  |  |                       |  |  |                |  |  |                            |  |  |                    |               |
| TX 01 03 03 E8 00 10 C4 76<br>RX 01 03 20 00 01 FF FF FF FF FF FD FF F7 00 00 FF FF FF FF FF FD FF F7 00 00 05 7D 05 7E 01 1B 05 04 05 05 C8 AA |  |  |        |  |  |  |  |  |  |  |                       |  |  |                |  |  |                            |  |  |                    |               |
| TX 01 03 03 E8 00 10 C4 76                                                                                                    |  |  |        |  |  |  |  |  |  |  |                       |  |  |                |  |  |                            |  |  |                    |               |
| RX 01 03 20 00 01 FF FF FF FF FF FD FF F7 00 00 FF FF FF FF FF FD FF F7 00 00 05 7D 05 7E 01 1B 05 04 05 05 C8 AA                               |  |  |        |  |  |  |  |  |  |  |                       |  |  |                |  |  |                            |  |  |                    |               |
| TX 01 03 03 E8 00 10 C4 76                                                                                                    |  |  |        |  |  |  |  |  |  |  |                       |  |  |                |  |  |                            |  |  |                    |               |
| RX 01 03 20 00 01 FF FF FF FF FF FD FF F7 00 00 FF FF FF FF FF FD FF F7 00 00 05 7D 05 7E 01 1B 05 04 05 05 C8 AA<br>TX 01 03 03 E8 00 10 C4 76 |  |  |        |  |  |  |  |  |  |  |                       |  |  |                |  |  |                            |  |  |                    |               |
| RX 01 03 20 00 01 FF FF FF FF FF FD FF F7 00 00 FF FF FF FF FF FD FF F7 00 00 05 7D 05 7E 01 1B 05 04 05 05 C8 AA                               |  |  |        |  |  |  |  |  |  |  |                       |  |  |                |  |  |                            |  |  |                    |               |
| TX 01 03 03 E8 00 10 C4 76                                                                                                    |  |  |        |  |  |  |  |  |  |  |                       |  |  |                |  |  |                            |  |  |                    |               |
| RX 01 03 20 00 01 FF FF FF FF FF FD FF F7 00 00 FF FF FF FF FF FD FF F7 00 00 05 7D 05 7E 01 1B 05 04 05 05 C8 AA                               |  |  |        |  |  |  |  |  |  |  |                       |  |  |                |  |  |                            |  |  |                    |               |
| TX 01 03 03 E8 00 10 C4 76<br>RX 01 03 20 00 01 FF FF FF FF FF FD FF F7 00 00 FF FF FF FF FF FD FF F7 00 00 05 7D 05 7E 01 1B 05 04 05 05 C8 AA |  |  |        |  |  |  |  |  |  |  |                       |  |  |                |  |  |                            |  |  |                    |               |
| TX 01 03 03 E8 00 10 C4 76                                                                                                    |  |  |        |  |  |  |  |  |  |  |                       |  |  |                |  |  |                            |  |  |                    |               |
| RX 01 03 20 00 01 FF FF FF FF FF FD FF F7 00 00 FF FF FF FF FF FF F7 00 00 05 7D 05 7E 01 1B 05 04 05 05 C8 AA                                  |  |  |        |  |  |  |  |  |  |  |                       |  |  |                |  |  |                            |  |  |                    |               |
| TX 01 03 03 E8 00 10 C4 76<br>RX 01 03 20 00 01 FF FF FF FF FF FD FF F7 00 00 FF FF FF FF FF FD FF F7 00 00 05 7D 05 7E 01 1B 05 04 05 05 C8 AA |  |  |        |  |  |  |  |  |  |  |                       |  |  |                |  |  |                            |  |  |                    |               |
| TX 01 03 03 E8 00 10 C4 76                                                                                                    |  |  |        |  |  |  |  |  |  |  |                       |  |  |                |  |  |                            |  |  |                    |               |
| RX 01 03 20 00 01 FF FF FF FF FF FD FF F7 00 00 FF FF FF FF FF FD FF F7 00 00 05 7D 05 7E 01 1B 05 04 05 05 C8 AA                               |  |  |        |  |  |  |  |  |  |  |                       |  |  |                |  |  |                            |  |  |                    |               |
| TX 01 03 03 ES 00 10 C4 75                                                                                                    |  |  |        |  |  |  |  |  |  |  |                       |  |  |                |  |  |                            |  |  |                    | $\rightarrow$ |
|                                                                                                    |  |  |        |  |  |  |  |  |  |  |                       |  |  |                |  |  |                            |  |  |                    |               |
| $H$ луск                                                                                                    |  |  | 白色图 日本 |  |  |  |  |  |  |  | <b>NO</b> Mdbus0 Main |  |  | My Mdbus0 Hold |  |  | a <sup>3</sup> Mdbus0 Moni |  |  | EN (2) 2 是这里 11:11 |               |
|                                                                                                    |  |  |        |  |  |  |  |  |  |  |                       |  |  |                |  |  |                            |  |  |                    |               |

Рисунок 6 – Диалоговое окно Monitor программы Modbus в процессе обмена

| Pt. No. | $\blacksquare$ Mdbus Hold $\lceil - \rceil$ $\blacksquare$ $\blacksquare$<br>Value |
|---------|------------------------------------------------------------------------------------|
| 01001   |                                                                                    |
| 01002   | -1                                                                                 |
| 01003   | -1                                                                                 |
| 01004   | -3                                                                                 |
| 01005   | -9                                                                                 |
| 01006   | 256                                                                                |
| 01007   | $-1$                                                                               |
| 01008   | -1                                                                                 |
| 01009   | -2                                                                                 |
| 01010   | -9                                                                                 |
| 01011   | 256                                                                                |
| 01012   | ۰                                                                                  |
| 01013   | ۰                                                                                  |
| 01014   | 25                                                                                 |
| 01015   | ٥                                                                                  |
| 01016   | 55                                                                                 |
| 01017   | 12                                                                                 |
|         |                                                                                    |
|         |                                                                                    |
|         |                                                                                    |
|         |                                                                                    |

Рисунок 7 – Вид окна «Holding Regs» программы Modbus для рабочих регистров подчиненных устройств ЦП

4.5.8. Закрыть дверь блок-бокса. Проанализировать изменение содержимого регистра с адресом 1000 (состояние параметра датчика вскрытия блок-бокса - Nбб). Соответствие состояния параметра Nбб содержимому регистра 1000 в окне «Holding Regs» приведено в таблице 12.

4.5.9. Установить тумблер «СЕТЬ» на блоке ББП-01 в нижнее положение. Проанализировать изменение содержимого регистра с адресом 1000 (состояние параметра наличия напряжения питания сети 230 В – N220). Соответствие состояния параметра N220 содержимому регистра 1000 в окне «Holding Regs» приведено в таблице 12.

4.5.10. Установить тумблер «СЕТЬ» на блоке ББП-01 в верхнее положение.

4.5.11. Для проверки параметров подключенных внешних устройств КИП-Л проконтролировать содержимое регистров ЦП с 1001 по  $1007+5\times$ К (где К – количество подключенных устройств КИП-Л) в окне «Holding Regs». При этом каждому из подключенных устройств КИП-Л соответствуют последовательно расположенные группы из пяти регистров. Значения поляризационных потенциалов Uпп, защитных потенциалов Uзп и токов поляризации Iп должны быть в пределах, указанных в разделе 4 паспорта ПТНГ.426489.006 ПС устройства КИП-Л.

4.5.12. На устройстве КИП-Л №1 измерить мультиметром значение потенциала (Uзп1) между клеммами 1 и 3 клеммной платы Х1, предварительно отсоединив ее от блока БИ-Л.

4.5.13. Повторить действия по п. 4.5.12 для остальных устройств КИП-Л.

Сравнить измеренные значения защитного потенциала со значениями в регистрах (Uзп1 и Uзп2 соответственно), полученными в пункте 4.5.11.

Данные, измеренные мультиметром, должны совпадать с данными телеизмерений на экране монитора с точностью  $\pm 3.5\%$ .

4.5.14. Установить переключатель «РЕЖИМ СТАБИЛИЗАЦИИ» на резервном УКЗ (УКЗ №2) в положение «I», тумблер «ДУ-РУ» – в положение «ДУ», выключатели «~220В» в положение «ВКЛ» и через 5-10 с проверить загорание индикаторов «ВКЛ», «СЕТЬ».

4.5.15. В главном окне программы выбрать пункт «Control», после чего появится диалоговое окно «Mdbus Control», внешний вид которого представлен на рисунке 8. Записать в регистр  $1006+K\times5$  значение СТР2, равное 10. Для этого в окне «Holding Regs» записать номер регистра  $1006+K\times 5$ , а в окне «Pt. No.» – 10. Нажать кнопку «Send». Проконтролировать появление надписи «Command Status-Ok» над кнопкой «Cancel».

4.5.16. Проконтролировать установленное значение СТР2 в регистре  $1006+ K\times 5$ . Проконтролировать содержимое регистра  $1004+K\times5$ , которое должно быть равно значению тока Iскз2, умноженному на 10. Одновременно проконтролировать изменение содержимого регистров ЦП с 1001 по 1040 (параметры устройств КИП-Л с №1 по №8) в окне «Holding Regs». Значения поляризационных потенциалов Uпп, защитных потенциалов Uзп и токов поляризации Iп должны быть в пределах, указанных в разделе 4 паспорта ПТНГ.426489.006 ПС соответствующего устройства КИП-Л.

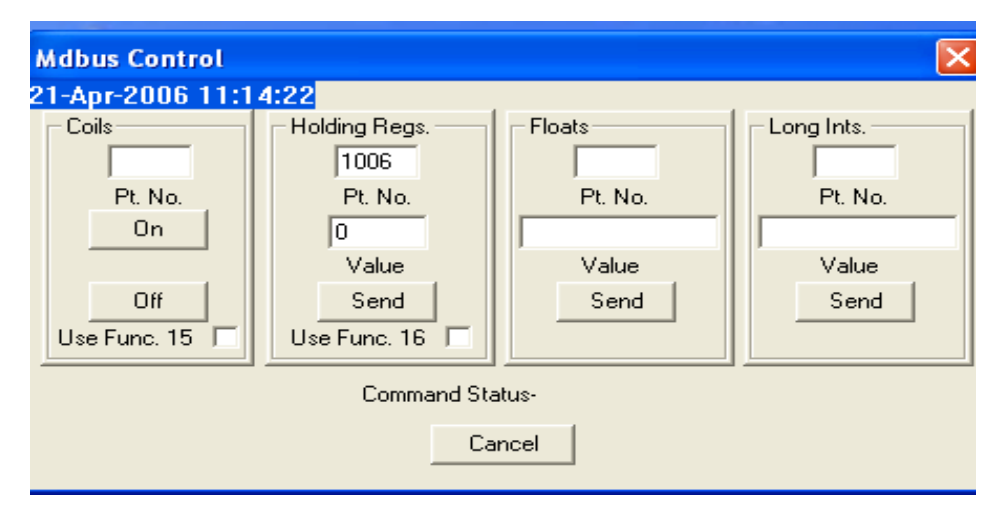

Рисунок 8 – Вид окна «Modbus Control»

4.5.17. На резервном устройстве УКЗ измерить прибором «КОНТРОЛЬ», расположенным на его панели управления, ток нагрузки Iскз2, установив переключатель «КОНТРОЛЬ» в положение «ТОК НАГРУЗКИ×10,А».

ПР ИМ ЕЧ А НИ Е – УКЗ выходит на рабочий режим около 15с после установки нового кода телерегулирования.

4.5.18. Поочередно повторить действия по пп.4.5.15–4.5.17 для значений СТР, равных 30, 50, 70, 90, 110.

**ВН И МА НИЕ ! При загорании индикатора «ПЕРЕГРУЗКА» и при переходе в режим насыщения (при увеличении сигналов СТР1 (СТР2) значения Uскз, Iскз остаются неизменными) проверяемого УКЗ необходимо установить значение СТР1 (СТР2), равное 0 и перейти к п. 4.5.19.**

4.5.19. Измеренные значения параметра Iскз (А) для различных типов устройств УКЗ при соответствующих кодах телерегулирования должны соответствовать значениям, указанным в таблице 14.

4.5.20. Повторить измерения для основного устройства УКЗ (УКЗ1).

Для этого установить выключатели «~220» на основном УКЗ в правое положение (включены). Установить значение СТР2 равным 0. Индикаторы «ВКЛ», «СЕТЬ» на основном УКЗ не должны гореть. Установить выключатели «~220» резервного УКЗ в левое положение (выключены) и через 5-10 с проверить свечение индикаторов «ВКЛ», «СЕТЬ» на основном УКЗ и отсутствие свечения индикаторов «ВКЛ», «СЕТЬ» на резервном УКЗ.

Повторить действия по пп.4.5.16–4.5.19 для основного УКЗ (регистр СТР1 – 1005+К $\times$ 5, регистр Iскз $1 - 1002 + K \times 5$ ).

Подсистема считается готовой к использованию, если значения параметров, полученные в п. 4.5.18, совпадают со значениями параметров, измеренными прибором «КОНТРОЛЬ» на УКЗ в п. 4.5.19, с точностью  $\pm$ 1А,  $\pm$ 1В.

Таблица 14

ПТНГ.424248.042 РЭ 34

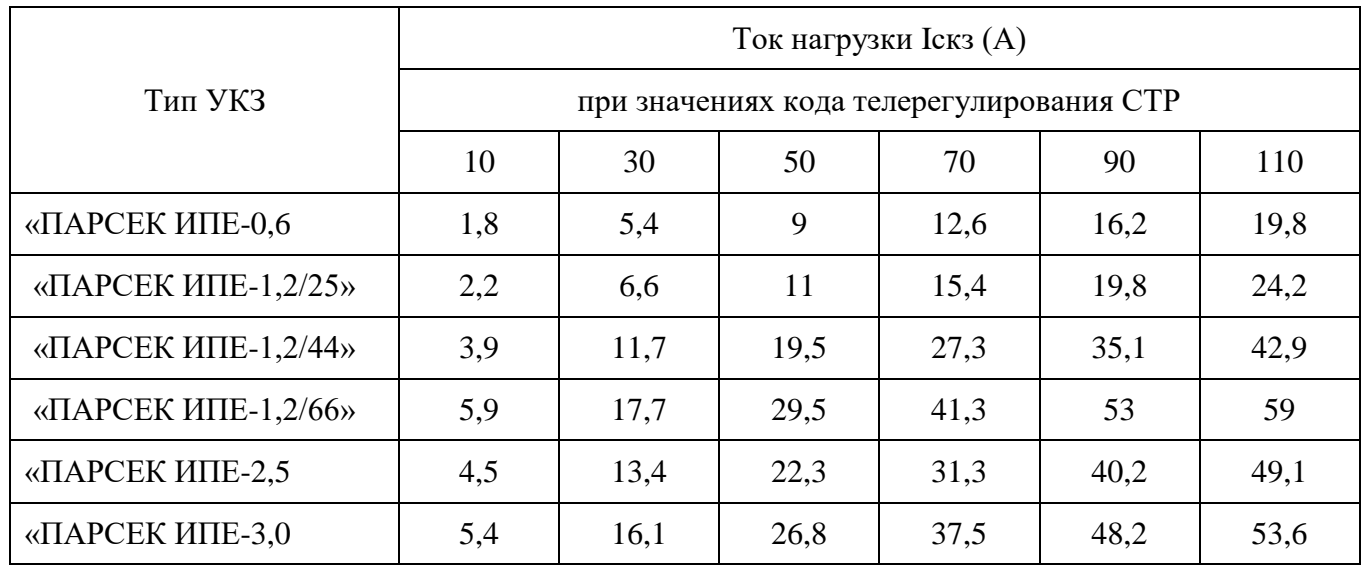

4.5.21. Установить значение СТР1 равным 0. Установить тумблер «СЕТЬ» на блоке ББП-01 в нижнее положение, автоматические выключатели «~220B» на всех устройствах УКЗ в левое положение (выключены), и автоматические выключатели QF1, QF2 в нижнее положение.

4.5.22. Отключить ноутбук от зажимов «А», «В», «GND» подсистемы.

Выполнить действия по п. 4.3.2.5 а).

## <span id="page-34-0"></span>**4.6. ВОЗМОЖНЫЕ НЕИСПРАВНОСТИ И МЕТОДЫ ИХ УСТРАНЕНИЯ**

4.6.1. Неисправности блоков, устройств и модулей, входящих в подсистемы, подлежат устранению в условиях специализированного предприятия.

4.6.2. Возможные неисправности, возникающие при вводе подсистемы в эксплуатацию, при ее эксплуатации и обслуживании, а также методы их устранения приведены в таблице15.

Учет неисправностей подсистемы производится путем их занесения в таблицу 2 раздела 10 паспорта ПТНГ.424248.042 ПС.

## Таблица 15

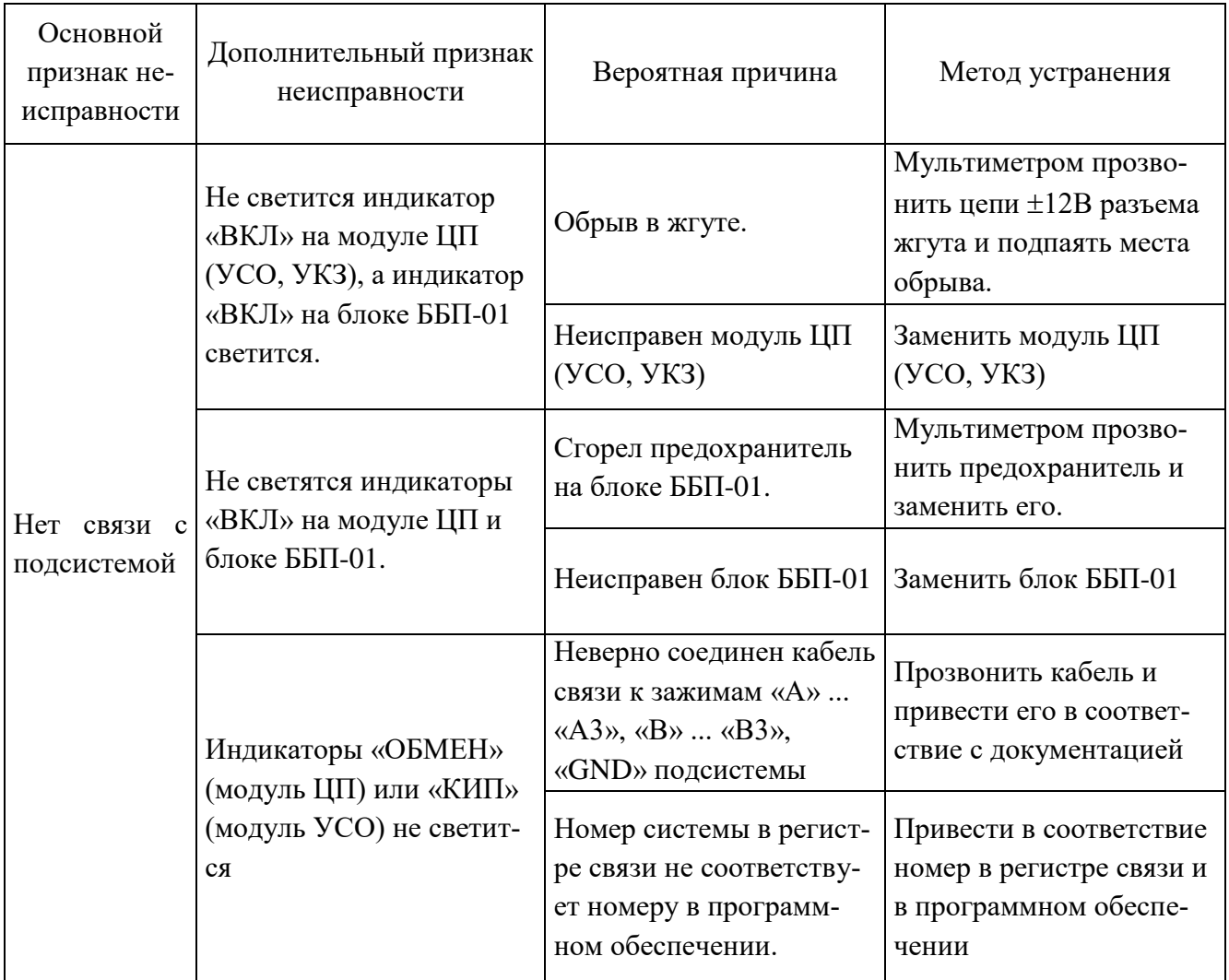

## <span id="page-35-0"></span>**4.7. ИСПОЛЬЗОВАНИЕ ПОДСИСТЕМЫ**

4.7.1. Использовать подсистему разрешается только после подготовки и проверки ее работоспособности.

4.7.2. Дистанционный режим работы подсистемы используется в составе системы дистанционного контроля и управления. Порядок использования подсистемы в дистанционном режиме следующий.

4.7.2.1. На устройствах УКЗ 1, УКЗ 2 установить переключатель «РЕЖИМ СТАБИЛИ-ЗАЦИИ» в положение I, тумблер «ДУ/РУ» – в положение ДУ.

4.7.2.2. Поочередно установить на устройствах УКЗ 1, УКЗ 2 автоматические выключатели «~220В» в положение ВКЛ, контролируя при этом свечение индикаторов «ВКЛ», «СЕТЬ».

4.7.2.3. Установить тумблер «СЕТЬ» на блоке ББП-01 в верхнее положение и проконтролировать свечение индикаторов:

«СЕТЬ» – на блоке ББП-01;

«ПИТ» – на модуле ЦП.

4.7.2.4. Признаком нормальной работы подсистемы является:

- свечение индикаторов «ПИТ» модулей ЦП, УСО и УКЗ;
- периодическое свечение индикаторов «ОБМЕН» модулей ЦП, УКЗ и индикатора «КИП» модуля УСО;
- свечение индикаторов «З/О» модулей ЦП, УСО и УКЗ зеленым цветом;
- наличие защитного тока Iскз, напряжения Uскз на стрелочном приборе включенного устройства УКЗ.

4.7.3. Подсистема обеспечивает дистанционное отключение устройств УКЗ (при работе устройств УКЗ в режиме ДУ). Для дистанционного отключения (установка значения тока катодной защиты, равным нулю) необходимо задать значения СТР1 и СТР2, равными нулю. При этом подсистема обеспечивает контроль токов и напряжений устройств УКЗ и контроль параметров ЭХЗ с подключенных устройств КИП-Л и контактных датчиков.

## **5. ТЕХНИЧЕСКОЕ ОБСЛУЖИВАНИЕ**

### <span id="page-37-1"></span><span id="page-37-0"></span>**5.1. ТЕХНИЧЕСКОЕ ОБСЛУЖИВАНИЕ ПОДСИСТЕМЫ**

5.1.1. Техническое обслуживание подсистемы проводить 2 раза в год (перед и после грозовых сезонов).

5.1.2. Техническое обслуживание подсистемы проводить с учетом мер безопасности, изложенным в подразделе 4.2 настоящего руководства по эксплуатации.

5.1.3. При наличии договора на обслуживание подсистемы вызываются представители обслуживающей организации.

5.1.4. Техническое обслуживание подсистемы необходимо проводить в следующей последовательности.

5.1.4.1. Контроль защитного заземления.

Визуально убедиться в целостности провода защитного заземления и надежности его крепления к клеммам защитного заземления подсистемы и блок-бокса.

5.1.4.2. Контроль правильности работы подсистемы в дистанционном режиме.

Признаком нормальной работы подсистемы является:

- свечение индикаторов «ПИТ» модулей ЦП, УСО и измерительного преобразователя УКЗ;
- периодическое свечение индикаторов «ОБМЕН» модуля ЦП, измерительного преобразователя УКЗ и индикатора КИП модуля УСО;
- свечение индикаторов «З/О» модулей ЦП, УСО и измерительного преобразователя УКЗ зеленым цветом;
- соответствие показаний Iскз, Uскз на стрелочном приборе включенного устройства УКЗ показаниям на ДП или измеренным переносными приборами.

5.1.4.3. Проверка работоспособности резервного устройства УКЗ.

Установить автоматический выключатель основного (работающего) УКЗ «220В» в левое положение (выключенное состояние).

Проконтролировать:

- на основном устройстве УКЗ отсутствие свечения индикаторов «ВКЛ» и «СЕТЬ»;
- на резервном устройстве УКЗ наличие свечения индикаторов «ВКЛ» и «СЕТЬ»;
- на стрелочном приборе резервного устройства УКЗ показания защитного тока Iскз и напряжения Uскз, значения которых должны быть такими же, как были на основном устройстве УКЗ до выключения.

После окончания проверки резервного устройства УКЗ установить на нем автоматический выключатель «220В» в левое положение. На основном устройстве УКЗ установить автоматический выключатель «220В» в положение ВКЛ и проконтролировать на нем включение индикаторов «СЕТЬ» и «ВКЛ» и появление показаний на стрелочном приборе. После этого ус-

тановить на резервном устройстве УКЗ автоматический выключатель «220В» в положение ВКЛ.

5.1.4.4. Провести внешний осмотр подсистемы и проверить:

- состояние и правильность внешних подключений подсистемы;
- состояние составных частей подсистемы на наличие повреждений;
- надежность крепления составных частей подсистемы;
- состояние контактных соединений зажимов, жгутов;
- состояние изоляции внутреннего монтажа.

При необходимости произвести очистку устройств, модулей, блоков и других элементов от пыли и других загрязнений, а также затяжку крепежных соединений и контактов.

## **ВН И МА НИЕ ! Действия по данному пункту производить при обесточенном состоянии подсистемы.**

5.1.5. При отрицательных результатах проверок и выявлении неисправностей подсистемы и (или) замене ее составных частей производится проверка работоспособности подсистемы в соответствии с подразделом 4.5 настоящего РЭ.

5.1.6. Учет неисправностей и сведения о замене составных частей подсистемы заносятся в раздел 10 паспорта ПТНГ.424248.042 ПС.

## <span id="page-38-0"></span>**5.2. ТЕХНИЧЕСКОЕ ОБСЛУЖИВАНИЕ БЛОКА ББП-01**

Техническое обслуживание блока ББП-01 заключается в проверке:

- электрического сопротивления изолированных цепей;
- работоспособности блока при отключении питания 230 В.

## 5.2.1. Проверка сопротивления изоляции электрических цепей

5.2.1.1. Проверка электрического сопротивления изолированных цепей блока производится мультиметром, установленным в режим измерения сопротивления, дважды, путем изменения полярности подключаемых проводов:

- между корпусным штырем « $\perp$ » и цепью «-12В» (контакт 2 соединителя «12В» Контроллера «Парсек 2000»);
- между корпусным штырем « $\perp$ » и контактами 1, 3 соединителя «220В»;
- между контактами 1 и 3 соединителя «220В» и цепью «-12В» (контакт 2 соединителя «12В» Контроллера «Парсек 2000»).

Измеренные значения сопротивлений должны быть равны 20 МОм ( в нормальных климатических условиях).

- 5.2.2. Проверка работоспособности блока ББП-01 при отключении напряжения питания 230В
- 5.2.2.1 Установить тумблер «СЕТЬ» на блоке ББП-01 в нижнее положение.

5.2.2.2. Проконтролировать отсутствие свечения индикатора «15В» на блоке ББП-01 и наличие свечения индикаторов «ПИТ» на модулях ЦП, УСО и измерительного преобразователя УКЗ в течении не менее 10 минут.

В противном случае блок необходимо заменить и направить для выявления неисправности на предприятие-изготовитель.

5.2.2.3. Проконтролировать напряжение на контактах 1 и 2 соединителя «12В» Контроллера «Парсек 2000». Значение напряжения должно быть не менее 11В.

В противном случае блок необходимо заменить и направить для выявления неисправности на предприятие-изготовитель.

5.2.2.4 Установить тумблер «СЕТЬ» на блоке ББП-01 в верхнее положение.

## <span id="page-39-0"></span>**5.3. ТЕХНИЧЕСКОЕ ОБСЛУЖИВАНИЕ БЛОКОВ ГЗ-1-35 И ГЗ-1-63**

5.3.1. Снять крышку блока и произвести внешний осмотр всех элементов блока на предмет почернения и разрушения.

5.3.2. Перед проведением проверки работоспособности блока необходимо отсоединить задействованные клеммы блока от блока БАВР, а также от анода и трубы.

5.3.3. Проверка работоспособности блока заключается в следующем.

- Провести измерение сквозного сопротивления электрических цепей между проводом «+» входа и клеммой «+» выхода: значение сопротивления должно быть в пределах 1-2 Ом.
- Провести измерение сквозного сопротивления электрических цепей между клеммой «–» выхода и проводом «–» входа: значение сопротивления в прямом направлении должно быть порядка 500-700 Ом, а в обратном направлении – более 2 МОм. Измерения проводить при помощи мультиметра, установив его в положение «2000 кОм».
- Провести измерение сквозного сопротивления электрических цепей между проводами «– » входа и «+» входа: значение сопротивления в прямом направлении должно быть порядка 500-700 Ом, а в обратном направлении – более 2 МОм;
- Провести измерения на отсутствие короткого замыкания на корпус, для чего клеммы «+» и «–» блока через мультиметр поочередно соединить с корпусной клеммой. Значение сопротивления должно быть более 2 МОм.

Величины измеряемых параметров должны соответствовать указанным значениям, а при внешнем осмотре не выявлены признаки неисправности элементов.

В противном случае неисправный блок необходимо заменить и направить на ремонт на предприятие-изготовитель.

## **6. ТРАНСПОРТИРОВАНИЕ**

<span id="page-40-0"></span>6.1. Подсистема может транспортироваться в штатной упаковке (таре) в соответствии с действующими на каждом виде транспорта правилами и нормами:

- воздушным транспортом на любые расстояния, с любой скоростью в негерметичной кабине и негерметичном контейнере на высоте до 11000м;
- железнодорожным транспортом до 10000 км при расположении в любой части состава;
- автомобильным транспортом на расстояние до 2000 км по шоссейным дорогам с твердым покрытием и до 500 км по грунтовым дорогам.
- 6.2. Подсистема должна транспортироваться в следующих климатических условиях:
- температура окружающей среды от минус  $50^{\circ}$ С до  $+60^{\circ}$ С;
- относительная влажность до 98% при температуре +25°С;
- атмосферное давление от 20 до 108 кПа (от 150 до 890 мм рт. ст.).

## **7. ПЕРЕЧЕНЬ СОКРАЩЕНИЙ**

В данном документе приняты следующие сокращения:

- <span id="page-41-0"></span>СЛТМ — система линейной телемеханики;
- ББП блок бесперебойного питания;
- ПУ пульт управления;
- ДП диспетчерский пункт;
- КИП-Л контрольно-измерительный пункт;
- ПШ полная шкала;
- ДУ дистанционное управление;
- РУ ручное управление;
- РЭ руководство по эксплуатации;
- ПНР пусконаладочные работы;
- СТР код телерегулирования;
- ТИ телеизмерение;
- ТС телесигнализация;
- ТР телерегулирование;
- УКЗ устройство катодной защиты;
- УСО устройство связи с объектом;
- ЦП центральный процессор;
- ЭХЗ электрохимическая защита;
- Iукз ток нагрузки устройства катодной защиты;
- Uукз выходное напряжение устройства катодной защиты.

## **ПРИЛОЖЕНИЕ А**

## <span id="page-42-0"></span>**Роспись контактов и наименование цепей соединителей платы ПК-СЕГ**

#### Соединитель 12B

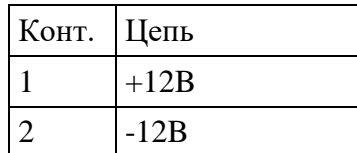

## Соединитель 12B(K)

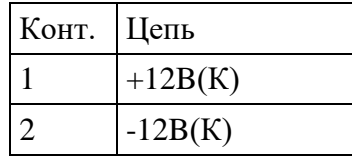

### Соединитель RS485-1

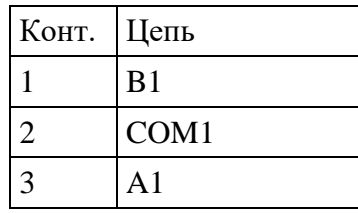

#### Соединитель RS485-2

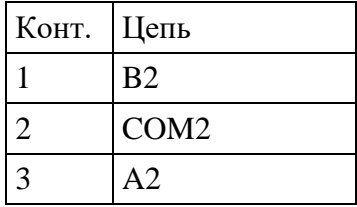

#### Соединитель UART1

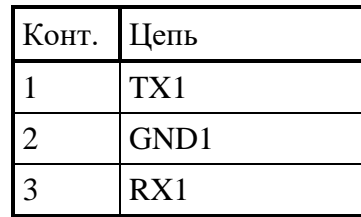

## Соединитель UART2

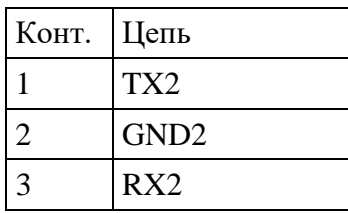

## Соединители ШИНА1, ШИНА2, ШИНА3

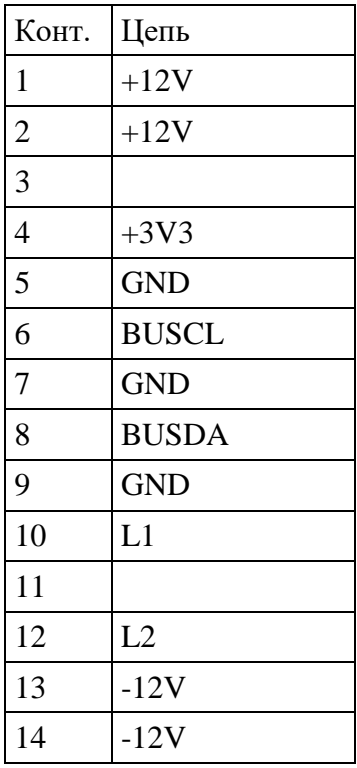

## Соединитель ТМ

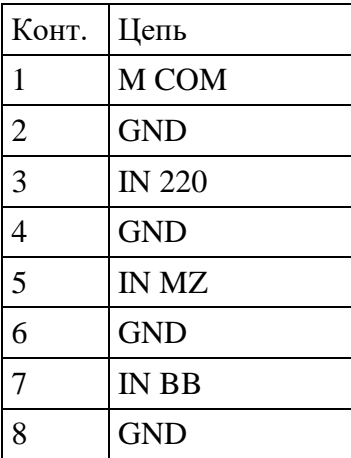

## Соединитель ВХ1-2

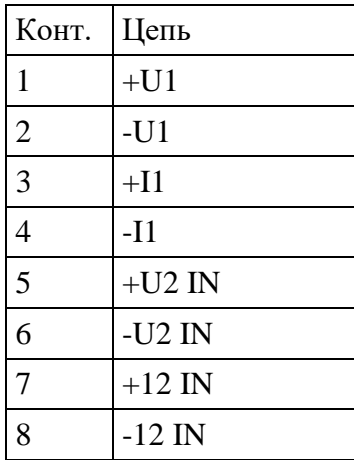

## Соединитель СКЗ1

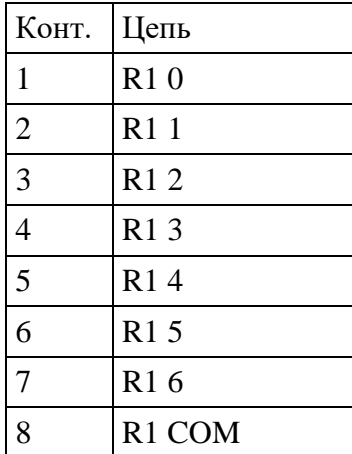

## Соединитель СКЗ2

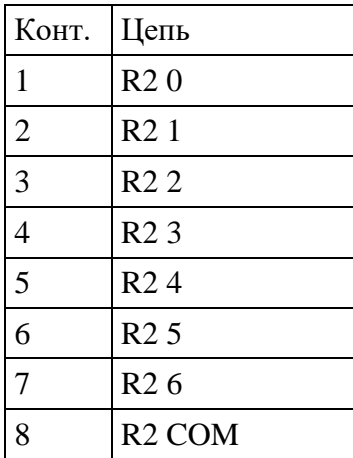

## Соединитель АДРЕС

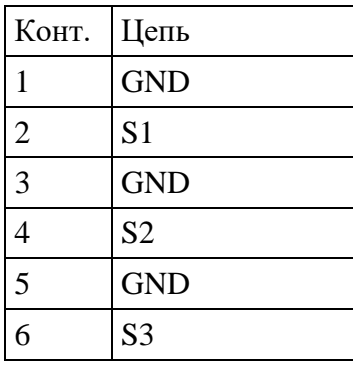

## **ПРИЛОЖЕНИЕ Б**

## <span id="page-46-0"></span>**Роспись контактов и наименование цепей соединителей блока ББП-01**

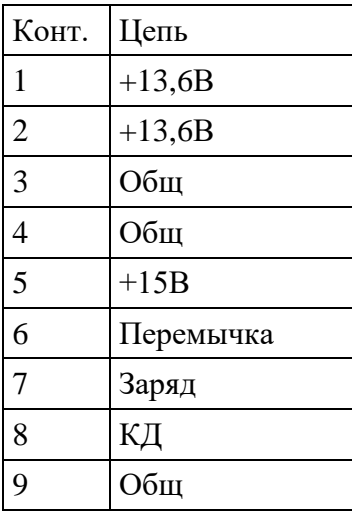

Соединитель ВЫХ

## Соединитель 220В

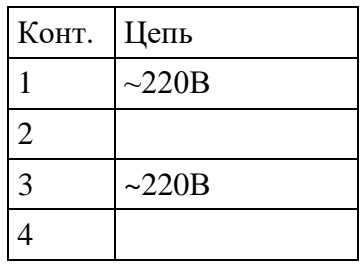

## **ПРИЛОЖЕНИЕ В**

## <span id="page-47-0"></span>**Роспись контактов и наименование цепей соединителя ДУ устройства УКЗ**

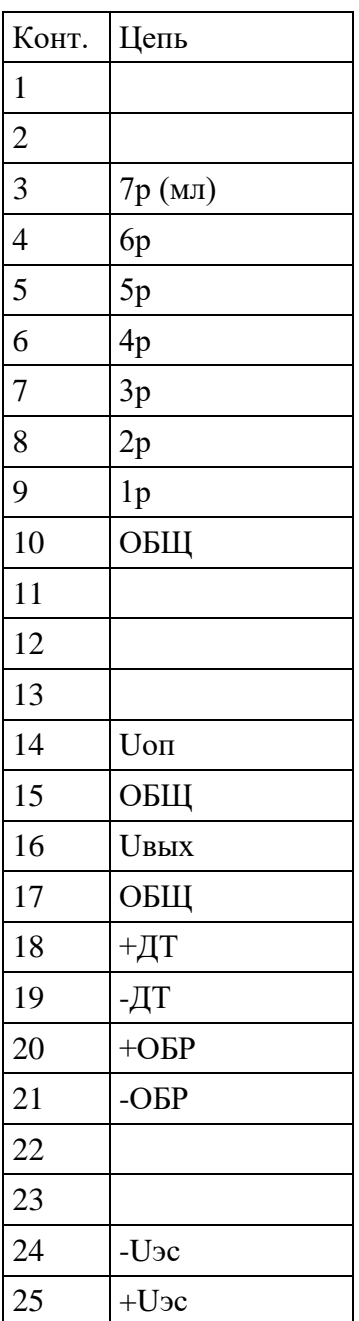

Соединитель ДУ

## **ПРИЛОЖЕНИЕ Г**

(обязательное)

### **Схема рабочего места для проведения проверки подсистемы**

<span id="page-48-0"></span>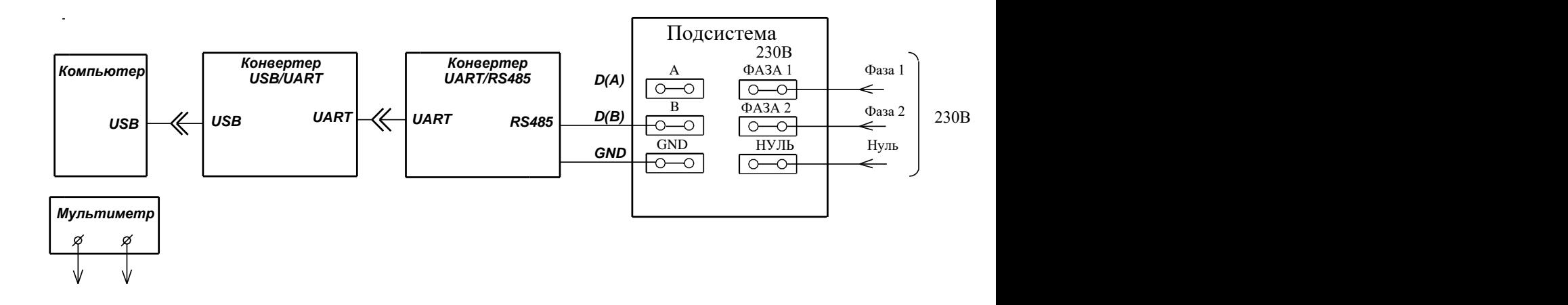

## **ПРИЛОЖЕНИЕ Д**

## **Габаритные чертежи**

<span id="page-49-0"></span>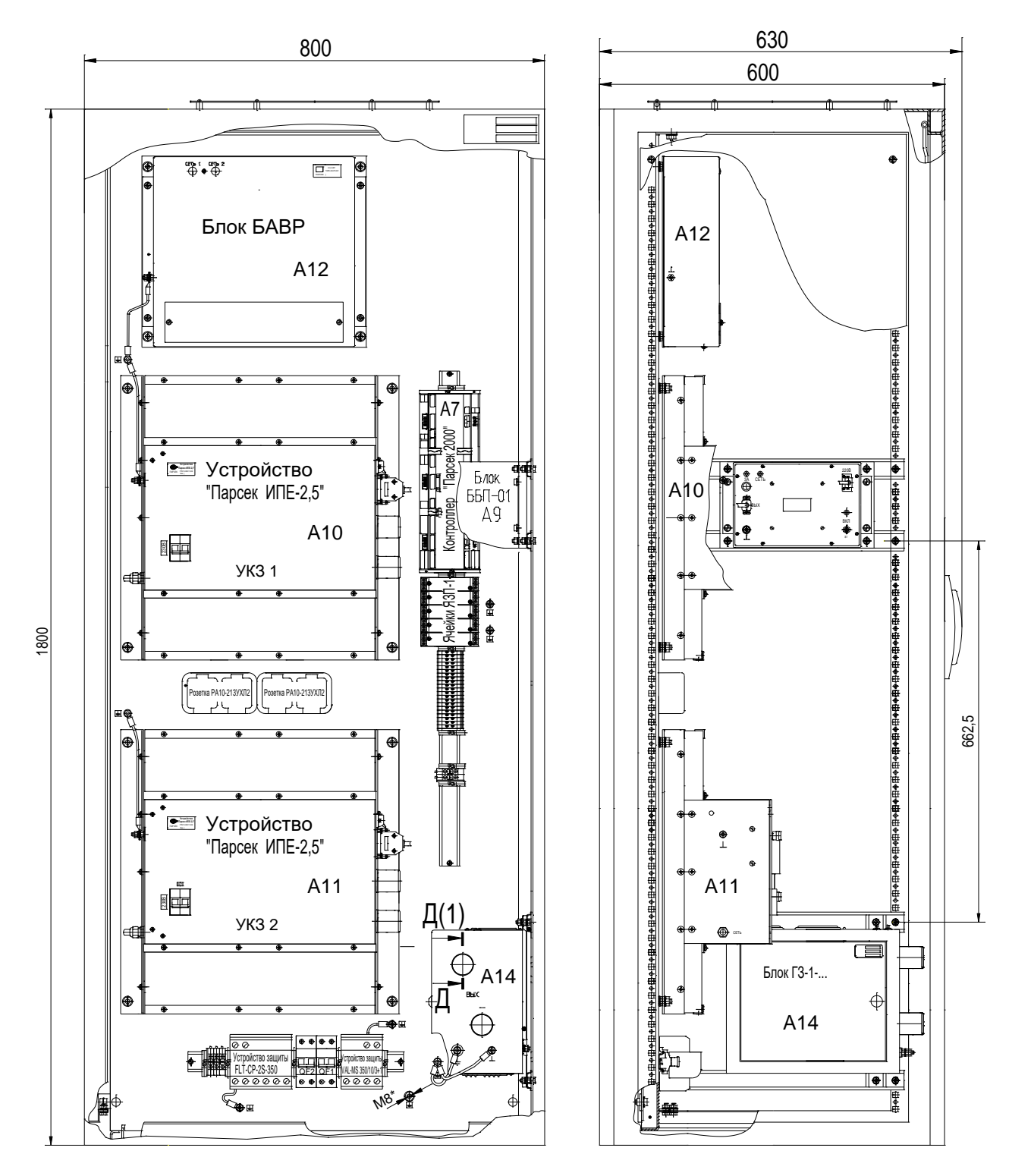

Передние двери условно не показаны

Рисунок 1 – Габаритный чертеж подсистемы с устройствами высотой 1800 мм

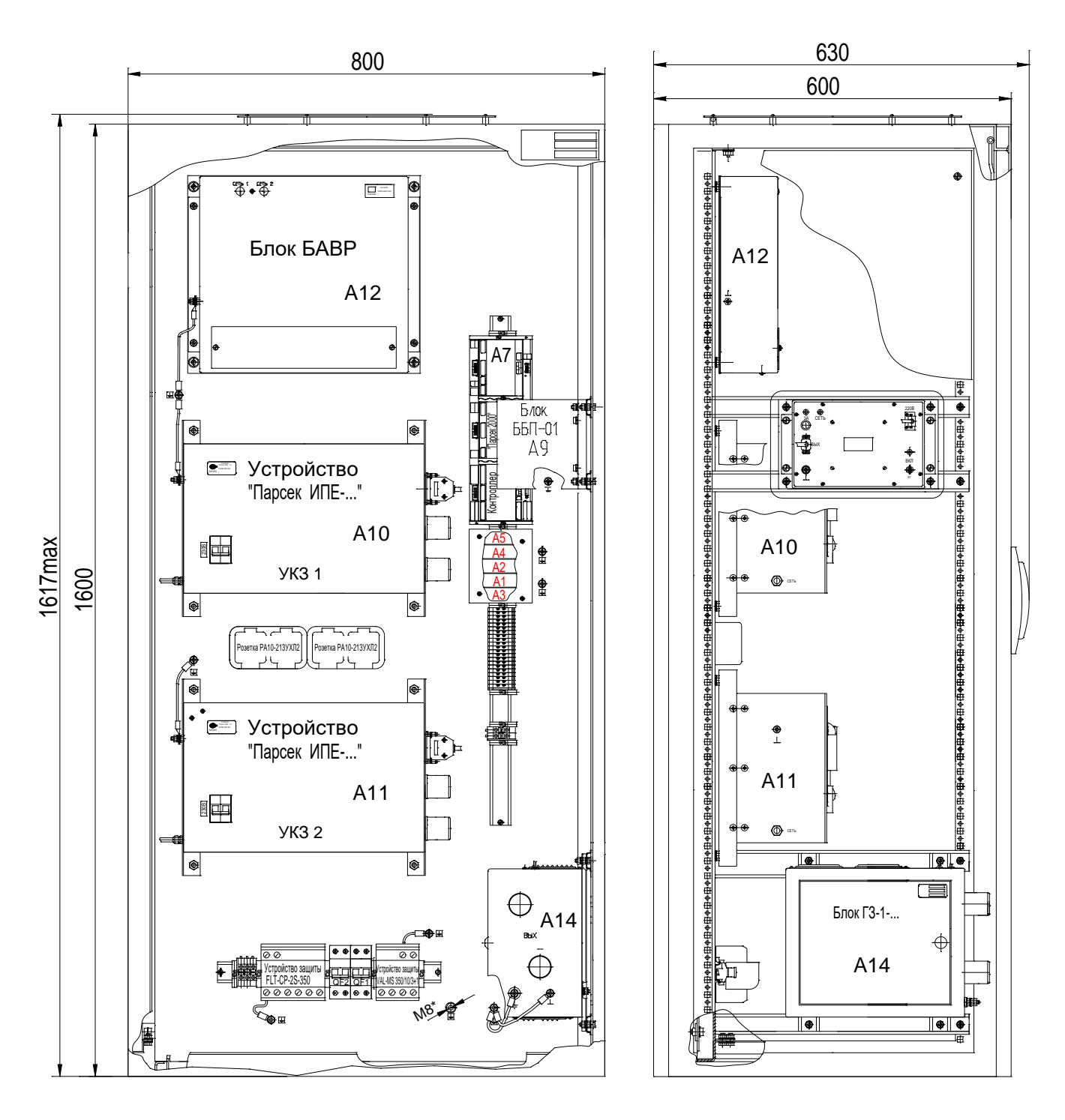

Передние двери условно не показаны

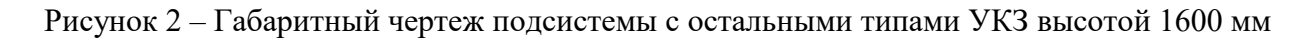

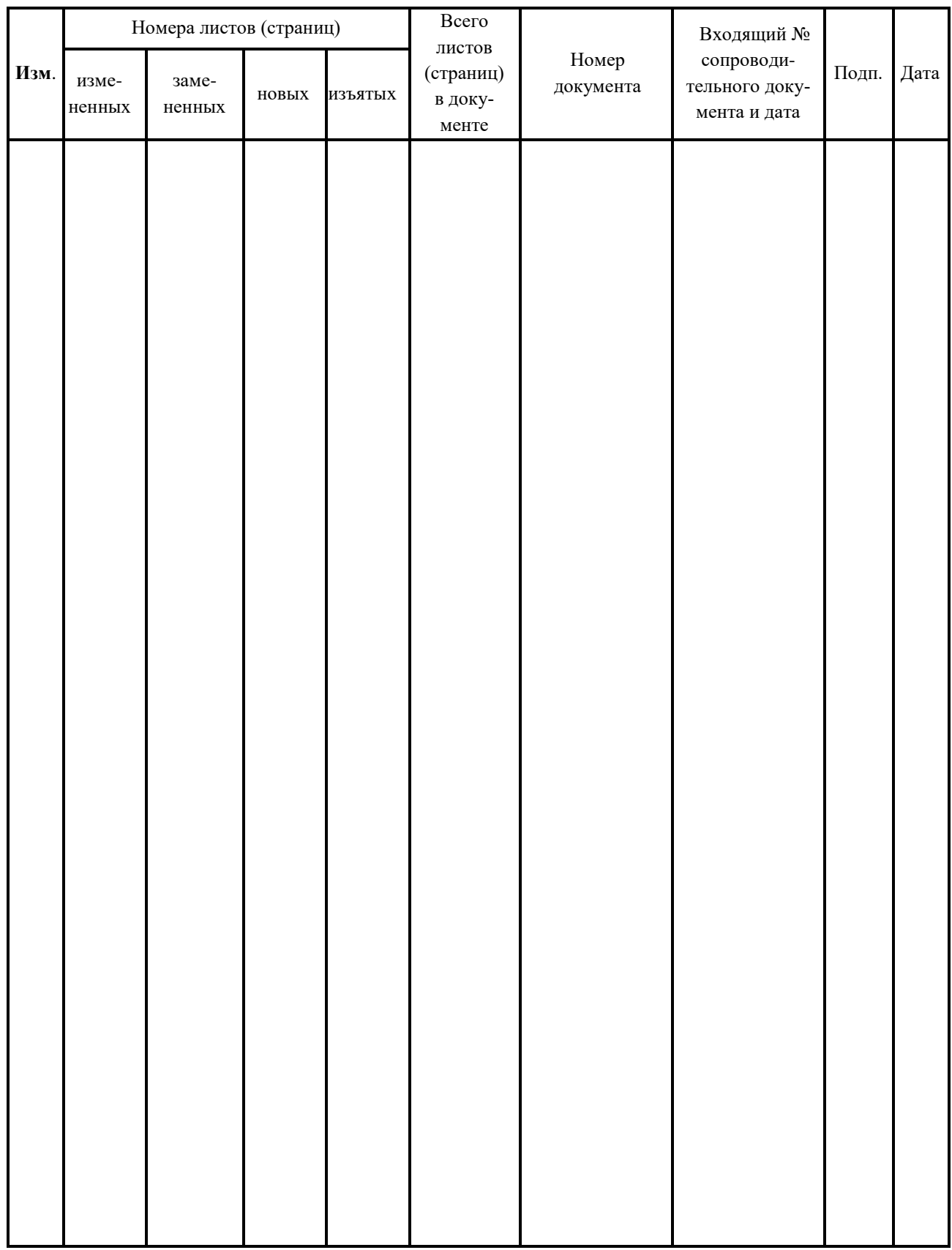

# **ЛИСТ РЕГИСТРАЦИИ ИЗМЕНЕНИЙ**